# **Roland**

# Aerophone **AE-20**

# **Manuale dell'Utente**

# $\blacksquare$ 对調

# Deutsch

# Fingering Chart

# Sommario

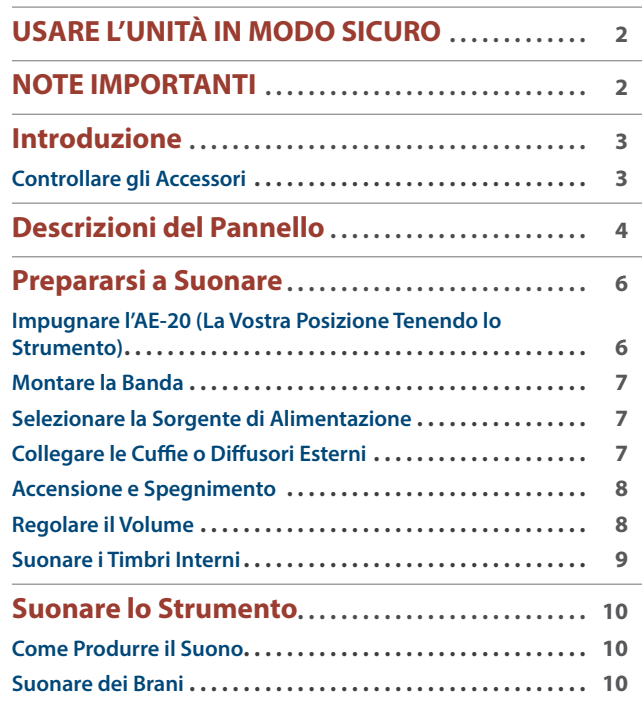

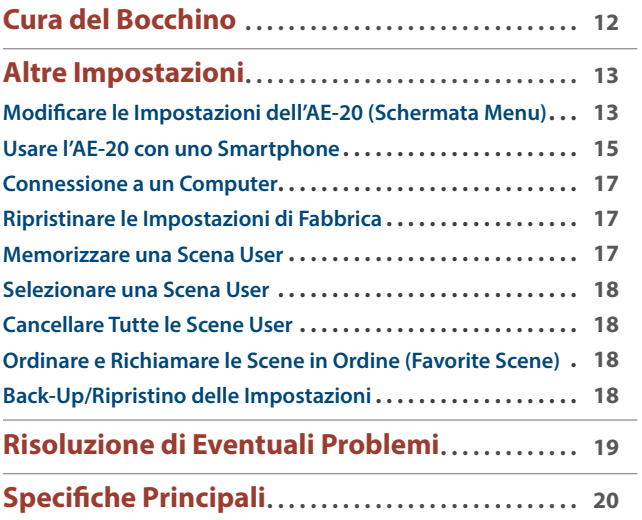

# **Per ottenere i manuali in PDF in lingua Inglese**

Oltre al Manuale dell'Utente (questo documento) sono disponibili i seguenti manuali in PDF per questo prodotto.

# **Scene List**

Contiene informazioni dettagliate relative alla lista delle scene dell'Aerophone.

# **Parameter Guide**

Questa spiega tutti i parametri dell'AE-20.

# **MIDI Implementation**

Queste sono informazioni dettagliate sull'implementazione dei messaggi MIDI che potete usare quando collegate questa unità con dispositivi MIDI.

# **1. Immettete il seguente URL sul vostro computer.**

**http://www.roland.com/manuals/** á

**2. Scegliete "AE-20" come nome del prodotto.**

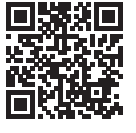

Prima di usare questa unità, leggete attentamente "USARE L'UNITÀ IN MODO SICURO" e "NOTE IMPORTANTI" (foglio "USARE L'UNITÀ IN MODO SICURO" e Manuale dell'Utente ([p. 2](#page-1-1))). Dopo la lettura, tenete il documento(i) a portata di mano per future consultazioni.

© 2021 Roland Corporation

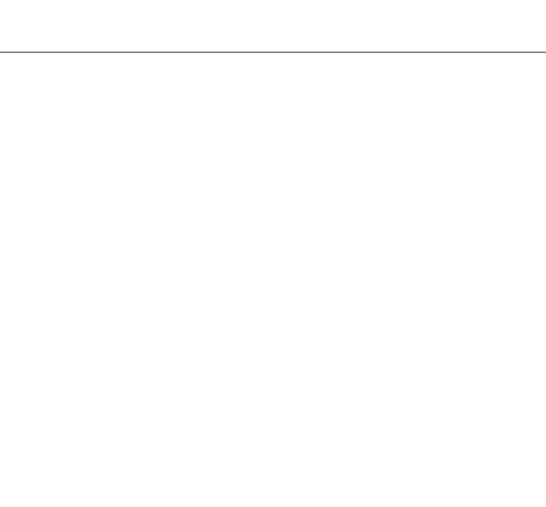

**B** Bluetooth<sup>®</sup>

# **AVVISO**

## <span id="page-1-0"></span>**Riguardo alla funzione di spegnimento automatico (Auto Off)**

L'unità si spegne automaticamente trascorso un certo periodo di tempo dall'ultima volta che la si è utilizzata per suonare o si sono usati pulsanti e controlli (funzione Auto Off). Se non volete che l'unità si spenga automaticamente, disabilitate la funzione Auto Off [\(p. 14\)](#page-13-0).

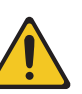

# **AVVISO**

### **Usate solo il trasformatore di CA specificato e la tensione corretta**

Usate solo il trasformatore di CA incluso con l'unità. Assicuratevi che la tensione locale corrisponda alla tensione d'ingresso specificata sul trasformatore. Altri trasformatori di CA possono avere polarità differenti o essere progettati per altre tensioni, perciò il loro uso può produrre danni, malfunzionamenti o scosse elettriche.

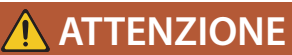

### **Conservate gli oggetti di piccole dimensioni fuori dalla portata dei bambini**

Per evitare che piccoli oggetti come i seguenti vengano ingoiati accidentalmente, teneteli fuori dalla portata dei bambini.

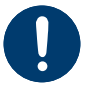

Parti Incluse/Parti Rimovibili

<span id="page-1-1"></span>Coperchietto del gancio del pollice ([p. 3](#page-2-1))

# **NOTE IMPORTANTI**

# **Alimentazione: Uso delle Batterie**

- · Se le batterie sono quasi esaurite, il suono potrebbe distorcere o interrompersi ad alti livelli di volume, ma questo non indica un malfunzionamento. Se ciò accadesse, sostituite le batterie / usate il trasformatore di CA incluso.
- Se fate funzionare l'unità a batterie, usate batterie Ni-MH.
- ¹ Anche se sono inserite le batterie, l'unità si spegne scollegando o ricollegando il cavo di alimentazione dalla presa di corrente ad unità accesa, o collegando o scollegando il trasformatore di CA dai prodotto. Quando questo avviene, i dati non salvati potrebbero andare persi. Spegnete l'unità prima di collegare o scollegare il cavo di alimentazione o il trasformatore di CA.

### **Riparazioni e Dati**

¹ Prima di portare l'unità in laboratorio per le riparazioni, effettuate sempre una copia di backup dei dati salvati al suo interno; o se preferite, annotate le informazioni necessarie. Durante le riparazioni, viene prestata la massima attenzione per evitare la perdita dei dati. In certi casi (come quando i circuiti di memoria sono danneggiati), è però impossibile ripristinare i dati. Roland non si assume alcuna responsabilità per il ripristino dei contenuti memorizzati che potrebbero andare persi.

### **Precauzioni Aggiuntive**

- ¹ Il contenuto della memoria può andare perso a causa di malfunzionamenti, o per un uso scorretto dell'unità. Per evitare la perdita dei vostri dati, prendete l'abitudine di creare copie di backup regolari dei dati salvati nell'unità.
- ¹ Roland non si assume alcuna responsabilità per il ripristino dei contenuti memorizzati che potrebbero andare persi.
- ¹ Non colpite o premete mai eccessivamente sul display.

¹ State attenti a non graffiare la superficie del mobile su cui ponete questo strumento.

### **Usare Memorie Esterne**

- **·** Osservate le seguenti precauzioni maneggiando dispositivi di memoria esterni. Inoltre, siate certi di osservare tutte le precauzioni fornite con il dispositivo di memoria esterna.
	- Non rimuovete mai il dispositivo mentre è in corso la lettura/scrittura.
	- ¹ Per evitare danni causati dall'elettricità statica, scaricate ogni elettricità statica dal corpo prima di maneggiare il dispositivo.

### **Precauzioni Relative alle Emissioni di Frequenze Radio**

- Le sequenti azioni potrebbero essere vietate dalla legge.
	- **·** Smontare o modificare questo dispositivo.
	- ¹ Rimuovere l'etichetta di certificazione presente sul retro dell'unità.
	- ¹ Usare questo dispositivo in una nazione diversa da quella in cui è stato acquistato
- Non usate questo dispositivo ad una distanza inferiore ai 22 cm dalla posizione di impianto di un pacemaker cardiaco. Ciò può influenzare il funzionamento del pacemaker cardiaco.

### **Diritti di Proprietà Intellettuale**

- ¹ I diritti di autore dei contenuti di questo prodotto (i dati delle forme d'onda dei suoni, i dati degli style, pattern di accompagnamento, dati delle frasi, loop audio e dati delle immagini) appartengono alla Roland Corporation.
- · Agli acquirenti di questo prodotto è permesso di utilizzare tali contenuti (ad eccezione dei dati delle demo song) per la creazione, esecuzione, registrazione e distribuzione di lavori musicali originali.
- · Agli acquirenti di questo prodotto NON è permesso di estrarre tali contenuti in forma originale o modificata, allo scopo di distribuire supporti registrati di tali contenuti o di renderli disponibili su una rete di computer.
- ¹ Questo prodotto contiene la piattaforma eParts software integrata della eSOL Co.,Ltd. eParts è un marchio di fabbrica della eSOL Co., Ltd. in Giappone.
- ¹ Il marchio e il logo **Bluetooth®** sono marchi di fabbrica registrati di proprietà della Bluetooth SIG, Inc. e qualsiasi uso di questi marchi da parte di Roland avviene in licenza.
- ¹ L'unità usa il Source Code del μT-Kernel con T-License 2.0 fornita dal T-Engine Forum (www. tron.org).
- Il font per la lingua cinese MORISAWA SONG GB2312BMP12 usato da questo prodotto è fornito dalla Morisawa Corporation, e i diritti di autore dei dati del font sono di proprietà di quell'azienda.
- Roland e SuperNATURAL sono marchi di fabbrica registrati o marchi di fabbrica della Roland Corporation negli Stati Uniti e/o in altre nazioni.
- Tutti i nomi dei prodotti e delle aziende menzionati in questo documento sono marchi di fabbrica o marchi di fabbrica registrati dei rispettivi proprietari.

# <span id="page-2-0"></span>*01* Introduzione

Controllare gli Accessori

English

ш 大調

Deutsch

Français

# **Manuale dell'Utente (questo Banda** . . . . . . . . . . . . . . . **documento)** Impedisce alla saliva di raggiungere l'unità durante l'esecuzione, e di **Foglio "USARE L'UNITÀ IN MODO**  penetrare all'interno da attorno ai tasti, interruttori o chiavi. **SICURO" Trasformatore di CA (\*1)** Collegate il trasformatore alla presa DC-IN dell'AE-20. Utilizzando il trasformatore potete suonare a lungo senza dovevi preoccupare dell'autonomia delle batterie. **Tracolla** Fissate la tracolla al suo anello per sostenere lo strumento tenendolo intorno al collo quando suonate.

<span id="page-2-1"></span>**Coperchietto del gancio del** 

Montate sul gancio il coperchio incluso del gancio del pollice. Sono inclusi due tipi di coperchi, perciò usate quello che

. . . . . . . .

Il coperchio del gancio del pollice serve come imbottitura per aiutare ad alleviare il peso dello strumento sul pollice destro, e serve per regolare la posizione del

**pollice (2 tipi)**

preferite.

pollice.

# **Cavo USB (USB Type-C®–Type A)**

Usate questo cavo per connettere l'AE-20 con il vostro computer, per scambiare messaggi MIDI e dati audio.

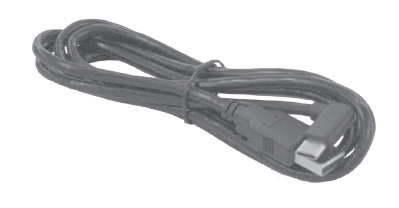

# **Coperchio del bocchino**

Protegge il bocchino. Quando non suonate, lasciate montato il coperchio del bocchino. Premetelo sino a quando non sentite che scatta in posizione.

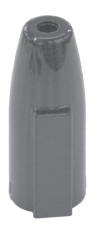

- \* Allineate la parte sporgente dell'ancia con la parte sporgente del coperchio.
- Quando rimuovete o rimontate il coperchio del bocchino, fate attenzione a non toccare l'ancia.

# **Vaschetta dell'acqua (\*1)**

Questa riceve le gocce d'acqua che possono uscire dallo scarico. Impedisce alle gocce d'acqua di cadere sul pavimento. Dopo l'uso, rimuovete il coperchio e scaricate l'acqua che si è accumulata.

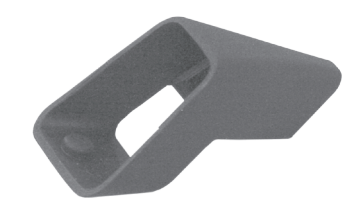

Inserite la sporgenza arrotondata della vaschetta dell'acqua nella depressione nella parte inferiore dell'AE-20.

# **Borsa per il trasporto a mano dedicata**

Questa è una borsa per il trasporto realizzata specificamente per l'AE-20.

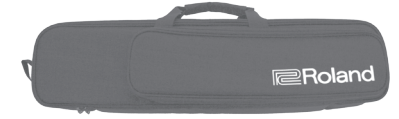

**Italiano** 

Português

### \*1 Il trasformatore e la vaschetta dell'acqua sono imballati separatamente e confezionati con questo strumento.

**3**

# <span id="page-3-0"></span>*02* Descrizioni del Pannello

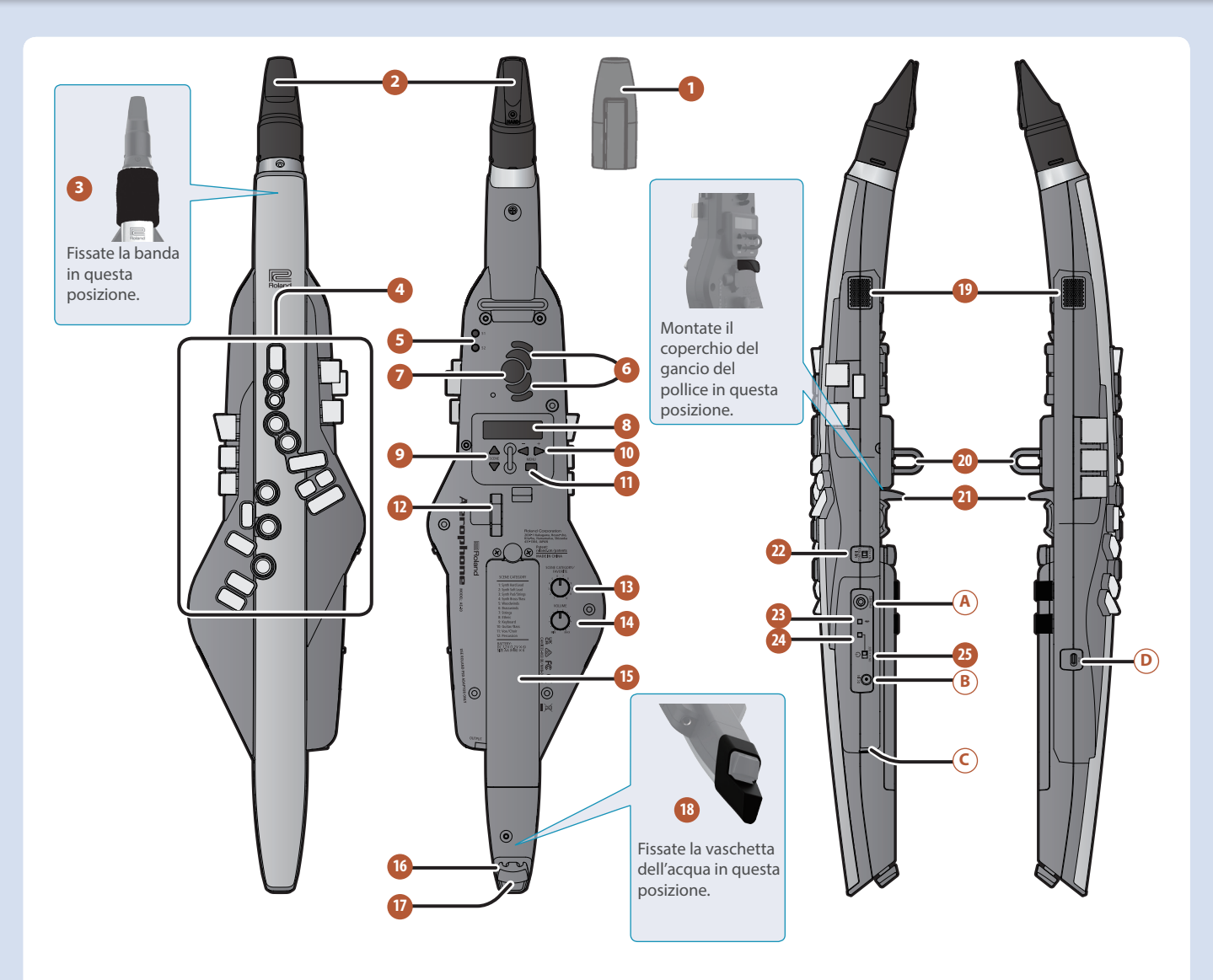

## **1 Coperchio del Bocchino**

Protegge il bocchino. Quando non suonate, lasciate montato il coperchio del bocchino. Premetelo sino a quando non sentite che scatta in posizione.

Quando rimuovete o rimontate il coperchio del bocchino, fate attenzione a non toccare l'ancia.

## **2 Bocchino**

Bocchino dedicato all'Aerophone, costruito in un pezzo unico che integra l'ancia.

- $\rightarrow$  ["Imboccatura" \(p. 6\)](#page-5-1)
- Rimontando il bocchino, fate attenzione a non pizzicarvi le dita tra la parte mobile e il corpo dello strumento.

### **3 Banda**

Impedisce alla saliva di raggiungere l'unità durante l'esecuzione, e di penetrare all'interno da attorno ai tasti, interruttori o chiavi.

# **4 Tasti (chiavi) usati per l'esecuzione**

Questi sono i tasti usati durante l'esecuzione. Vi permettono di suonare utilizzando la stessa diteggiatura di un saxofono. Certi tasti, come quelli laterali, vi permettono di assegnare varie funzioni o parametri.

- Ø ["Premere le Chiavi Usate per l'Esecuzione" \(p. 6\)](#page-5-2)
- Ø "Fingering Chart" (alla fine del manuale)

# **5 Tasti [S1] / [S2]**

Potete assegnare una varietà di funzioni o parametri a questi tasti. Ø "Parameter Guide" (PDF)

### **6 Tasti dell'ottava**

Questi tasti cambiano le ottave. Potete assegnarli per selezionare ±2 o ±3 ottave, o al modo compatibile con il sax. Controllateli usando il pollice della mano sinistra.

**→** "Parameter Guide" (PDF)

### **7 Supporto per il pollice**

Posizionate qui il vostro pollice sinistro.

Ø ["Impugnare l'AE-20 \(La Vostra Posizione Tenendo lo](#page-5-3)  [Strumento\)" \(p. 6\)](#page-5-3)

## **8 Display**

Indica il nome della scena (suono) e vari parametri.

- Il display di questa unità si spegne automaticamente trascorso un certo periodo di tempo dall'ultima operazione.
	- Ø ["Impostare il Tempo che Precede lo Spegnimento del](#page-14-1)  [Display \(Display Off Time\)" \(p. 15\)](#page-14-1)

# **9 Tasti [SCENE] (** à **/** á **)**

Usate questi tasti per selezionare le scene (suoni).

Ø ["Suonare i Timbri Interni" \(p. 9\)](#page-8-1)

# **10 Tasti [−] [+] (** ã **/** â **)**

Usate questi tasti per selezionare le voci del menù o per modificare i valori.

# **11 Tasto [MENU]**

Usate questo tasto per specificare i dettagli delle impostazioni di sistema, delle scene, di assegnazione, e del controllo MIDI. Con una pressione prolungata del tasto [MENU] potete accedere a una schermata in cui potete salvare le scene user e le scene favorite.

- Ø "Parameter Guide" (PDF)
- Ø ["Modificare le Impostazioni dell'AE-20 \(Schermata Menu\)"](#page-12-1)  [\(p. 13\)](#page-12-1)

## **12 Leva del pollice**

Abbassa o alza l'intonazione. Potete assegnare una varietà di funzioni o parametri a questa leva. Agite sul controllo usando il pollice della mano destra.

Ø "Parameter Guide" (PDF)

# **13 Manopola [SCENE CATEGORY]**

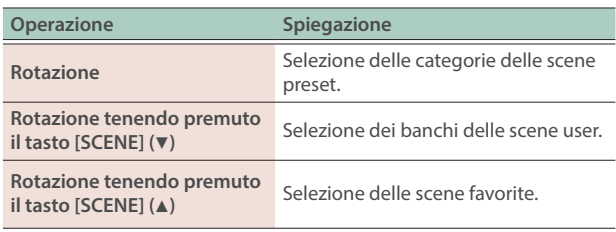

# **14 Manopola [VOLUME]**

Regola il volume di uscita dalle prese OUTPUT e PHONES.

## **15 Scomparto batterie**

Se usate l'unità a batterie, inserite sei batterie Ni-MH (AA). Ruotate la vite per aprire o chiudere il coperchio dello scompartimento delle batterie. Quando suonate, controllate che il coperchio dello scompartimento delle batterie sia chiuso saldamente con la vite. Ø ["Selezionare la Sorgente di Alimentazione" \(p. 7\)](#page-6-1)

**16 Gancio ferma-cavo**

Se sono collegati dei cavi all'unità mentre la usate, fissateli con il gancio. Questo impedisce al cavo di essere sfilato inavvertitamente se venisse tirato e previene gli stress al connettore.

# **17 Scarico acqua**

Le gocce d'acqua escono da qui.

### **18 Vaschetta dell'acqua**

Questa riceve le gocce d'acqua che possono uscire dallo scarico. Impedisce alle gocce d'acqua di cadere sul pavimento. Dopo l'uso, rimuovete il coperchio e scaricate l'acqua che si è accumulata.

Inserite la sporgenza arrotondata della vaschetta dell'acqua nella depressione nella parte inferiore di questa unità.

## **19 Diffusori incorporati**

Un altoparlante è collocato su ogni lato di questa unità, sinistro e destro. Questi altoparlanti consentono all'esecutore di sentire il suono per monitorarlo.

## **20 Anello della tracolla**

Attaccate qui la tracolla inclusa.

## **21 Gancio del pollice**

Posizionate il vostro pollice destro sotto a questo gancio. Quando desiderate, montate il coperchio incluso del gancio del pollice.

Ø ["Impugnare l'AE-20 \(La Vostra Posizione Tenendo lo](#page-5-3)  [Strumento\)" \(p. 6\)](#page-5-3)

# **22 Interruttore [MIDI CONTROL]**

Questo interruttore attiva e disattiva il modo di controllo MIDI. Se utilizzate questa unità come un controller MIDI, attivate questo interruttore.

Ø "Parameter Guide" (PDF)

# **23 LED Bluetooth (blu)**

L'indicazione del LED mostra lo stato on/off della funzione Bluetooth.

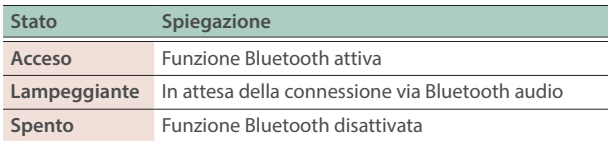

Ø ["Usare l'AE-20 con uno Smartphone" \(p. 15\)](#page-14-2)

# **24 LED alimentazione (arancio)**

Il LED indica se l'alimentazione è accesa o spenta e la carica restante delle batterie.

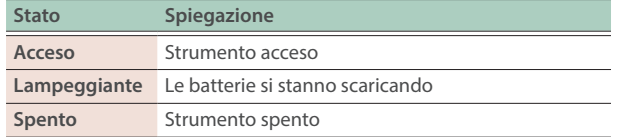

# **25 Interruttore [**Ā**]**

Questo accende e spegne l'unità.

Ø ["Accensione e Spegnimento" \(p. 8\)](#page-7-1)

# **Connettori**

\* Per evitare malfunzionamenti e/o danni ai dispositivi, abbassate sempre il volume, e spegnete tutti i dispositivi prima di eseguire qualsiasi collegamento.

# **A Presa PHONES (stereo mini)**

Qui potete collegare delle cuffie.

Ø ["Collegare le Cuffie o Diffusori Esterni" \(p. 7\)](#page-6-2)

## **B Presa DC IN**

Collegate qui il trasformatore di CA incluso.

Ø ["Selezionare la Sorgente di Alimentazione" \(p. 7\)](#page-6-1)

# **C Presa OUTPUT (tipo phone stereo da 1/4")**

Questa è la presa di uscita per i segnali audio. Collegateli ai vostri diffusori amplificati, ecc.

 $\rightarrow$  ["Collegare le Cuffie o Diffusori Esterni" \(p. 7\)](#page-6-2)

## **D Porta USB (USB Type-C)**

Usate il cavo USB incluso (USB Tipo C–Tipo A) per collegare questa unità al vostro computer così che MIDI e audio possano essere trasmessi e ricevuti. Potete anche collegare una memoria flash USB per aggiornare questa unità con una nuova versione del sistema operativo quando questa diviene disponibile.

- $\rightarrow$  ["Connessione a un Computer" \(p. 17\)](#page-16-1)
- Questa unità non funziona con l'alimentazione tramite il bus USB. Non collegate un alimentatore alla porta USB.
- Non usate un cavo USB progettato solo per la ricarica dei dispositivi. I cavi solo per la ricarica non possono trasmettere dati.
- \* Non spegnete mai l'unità o scollegate la memoria flash USB mentre lo schermo indica "Writing...".

**English** 

Português

Nederlands

**Fingering Chart** 

# <span id="page-5-0"></span>*03* Prepararsi a Suonare

# <span id="page-5-3"></span>Impugnare l'AE-20 (La Vostra Posizione Tenendo lo Strumento)

Quando suonate l'Aerophone, lo strumento viene tenuto verticalmente in tre punti: il bocchino, la tracolla e il gancio del pollice (per il vostro pollice destro).

Con il pollice sinistro vicino al supporto del pollice, appoggiate le altre dita (sia della mano sinistra che della mano destra) sulle chiavi. Regolate la lunghezza della tracolla così che il bocchino sia posizionato all'altezza della bocca quando tenete lo strumento.

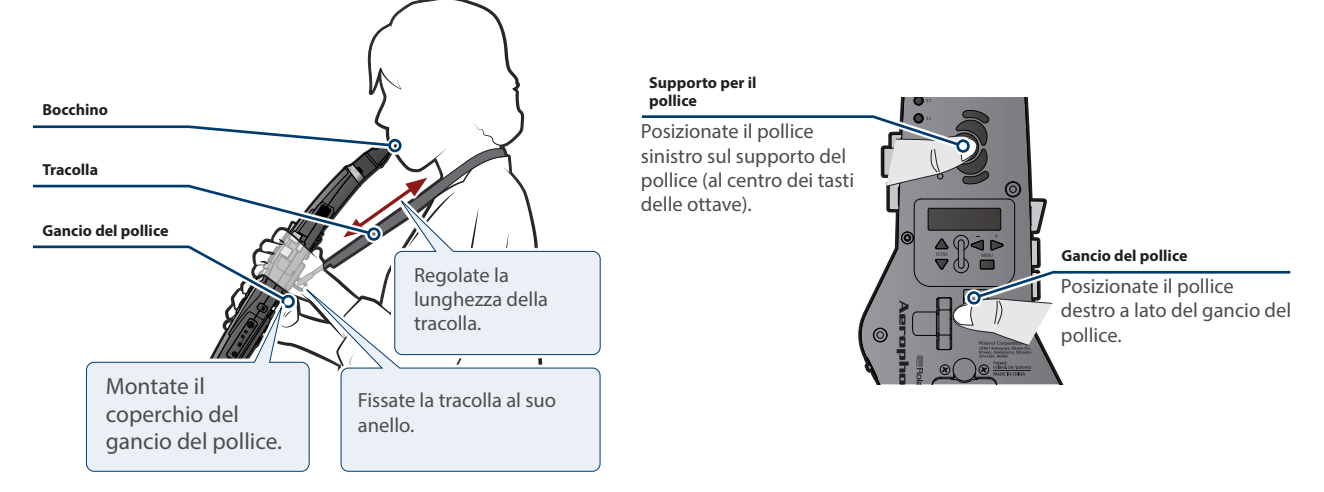

Montate sul gancio il coperchio incluso del gancio del pollice. Sono inclusi due tipi di coperchi, perciò usate quello che preferite. Il coperchio del gancio del pollice serve come imbottitura per aiutare ad alleviare il peso dello strumento sul pollice destro, e serve per regolare la posizione del pollice.

# <span id="page-5-1"></span>Imboccatura

Toccate il bocchino con i denti frontali superiori in un punto a circa 1 cm dalla punta. Lasciate che il retro del labbro inferiore tocchi i denti frontali inferiori. Chiudete la bocca così che il fiato non esca dagli spazi tra bocca e bocchino.

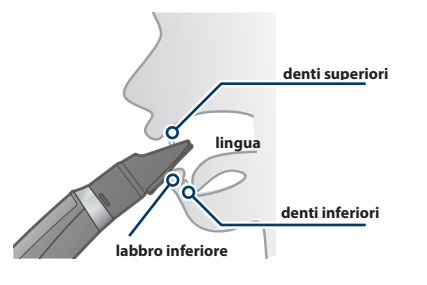

\* Infilare il bocchino più profondamente in bocca fa sì che l'effetto del morso (controllo del morso) sia meno responsivo.

# **MEMO**

Il bocchino è un tipo di controllo, e usate la velocità del fiato, l'intensità del morso e la lingua quando suonate l'AE-20.

# <span id="page-5-2"></span>Premere le Chiavi Usate per l'Esecuzione

Usate le chiavi per controllare l'intonazione delle note mentre suonate.

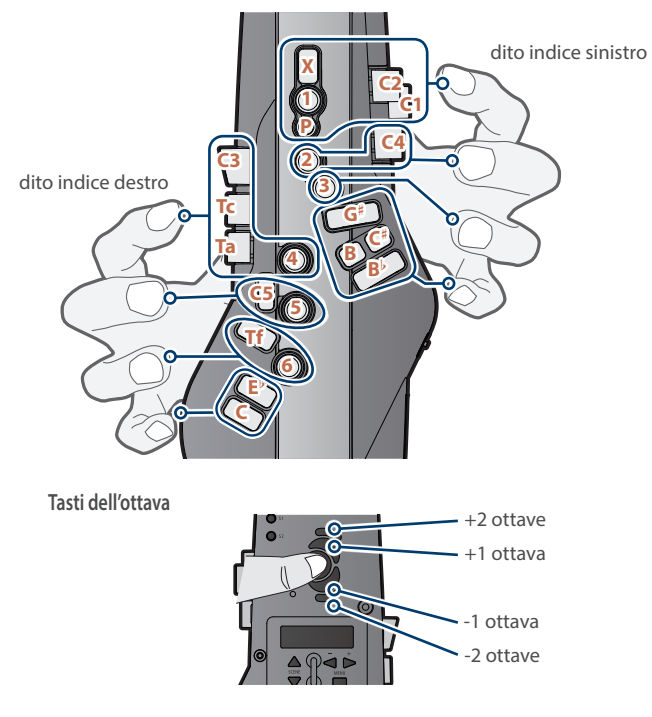

- → Per maggiori informazioni sulla diteggiatura, fate riferimento alla "Fingering Chart" alla fine di questo manuale.
- \* Quando riponete l'unità, inserite il coperchio del bocchino e appoggiate l'unità con le chiavi rivolte verso l'alto. Appoggiando l'unità con le chiavi rivolte verso il basso, potreste provocare problemi come tasti che smettono di funzionare correttamente.
- \* Usate l'interno della mano per premere le chiavi laterali (C1–C4, Tc, Ta).

# Aerophone

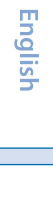

# <span id="page-6-0"></span>Montare la Banda

Quando suonate questo strumento per lunghi periodi di tempo, la saliva in bocca potrebbe colare dal bocchino ed entrare nelle aperture di questo strumento, come le chiavi, gli interruttori e così via. Per prevenire malfunzionamenti causati da questo, fissate la banda inclusa così che la saliva non possa colare.

# <span id="page-6-1"></span>Selezionare la Sorgente di Alimentazione

L'AE-20 può funzionare a batterie o tramite il trasformatore incluso.

# <span id="page-6-3"></span>**Usando le batterie**

Questo vi permette di suonare per circa 6 ore.

# **1. Inserite sei batterie Ni-MH (AA).**

- \* La durata delle batterie può variare a seconda delle specifiche delle batterie e delle condizioni di utilizzo.
- \* Quando le batterie si stanno esaurendo, il LED (arancio) dell'alimentazione lampeggia. Sostituitele il più presto possibile.
- \* Quando ribaltate l'unità, state attenti a proteggere tasti e manopole da eventuali danni. Inoltre, maneggiate l'unità con cura, per evitare di farla cadere.
- \* Se le batterie vengono utilizzate in modo improprio, rischiate esplosioni e perdite di liquido. Osservate scrupolosamente tutte le indicazioni relative alle batterie elencate in "USARE L'UNITÀ IN MODO SICURO" e "NOTE IMPORTANTI" (foglio separato "USARE L'UNITÀ IN MODO SICURO" e Manuale dell'Utente [\(p. 2](#page-1-1))).

# **Usando un adattatore in CA**

Potete suonare senza preoccuparvi della carica restante della batteria.

# **1. Collegate il trasformatore incluso come illustrato.**

\* Usate il gancio ferma-cavo per fissare il cavo dell'alimentatore come illustrato.

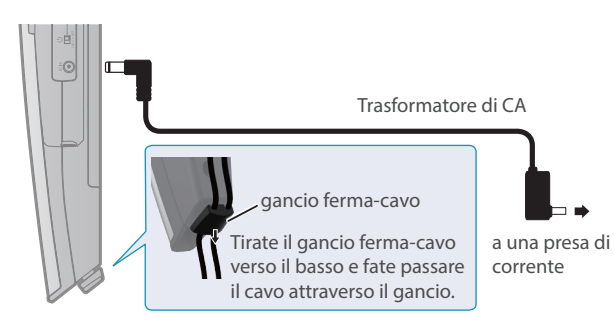

# **NOTA**

Questa unità non è in grado di caricare le batterie installate al suo interno, anche se è connessa ad un alimentatore collegato a una presa di corrente. Utilizzate un caricatore disponibile in commercio per caricare le batterie.

 $\sqrt{2}$ 

# <span id="page-6-2"></span>Collegare le Cuffie o Diffusori Esterni

\* Per evitare malfunzionamenti e/o danni ad altri dispositivi, abbassate sempre il volume, e spegnete tutti i dispositivi prima di eseguire qualsiasi collegamento.

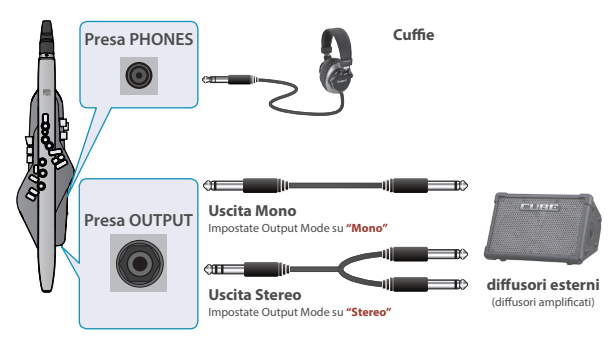

Ø Per i dettagli sulla diteggiatura, fate riferimento alla "Parameter Guide" (PDF).

# <span id="page-7-1"></span><span id="page-7-0"></span>Accensione e Spegnimento

# **Accensione**

- **1. Abbassate completamente il volume di questa unità.**  $\rightarrow$  ["Regolare il Volume" \(p. 8\)](#page-7-2)
	- \* Abbassate anche il volume di tutti i dispositivi collegati.
- **2. Impostate l'interruttore [**Ā**] di questa unità su "ON".** Il LED dell'alimentazione si accende, e il display mostra la schermata delle scene.

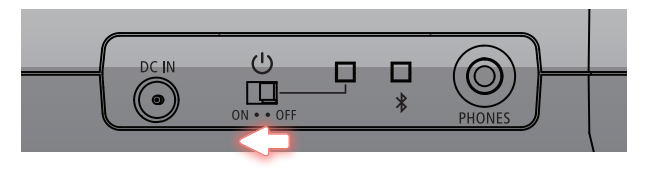

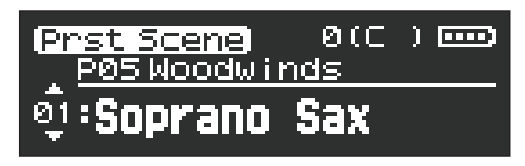

**3. Se un dispositivo esterno è collegato a questa unità, accendete il dispositivo esterno e poi regolate il volume.**

# **Spegnimento**

**1. Se un dispositivo esterno è collegato a questa unità, spegnete i dispositivi esterni collegati.**

**\*\*\*\*\*\*\*\*\*\*** 

**2. Impostate l'interruttore [**Ā**] di questa unità su "OFF".**

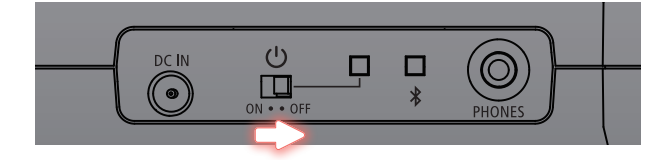

- \* L'unità si spegne automaticamente trascorso un certo periodo di tempo dall'ultima volta che la si è utilizzata per suonare o si sono usati pulsanti e controlli (funzione Auto Off). Se non volete che l'unità si spenga automaticamente, disabilitate la funzione Auto Off ([p. 14](#page-13-0)).
	- I dati non ancora salvati vanno persi allo spegnimento. Prima dello spegnimento, salvate i dati che volete conservare.
	- Per ripristinare l'alimentazione, riaccendete l'unità.
- \* Potreste avvertire un rumore all'accensione/spegnimento. Ma questo è normale, e non indica un malfunzionamento.

# <span id="page-7-2"></span>Regolare il Volume

**1. Usate la manopola [VOLUME] per regolare il volume.** Usate il fiato per un controllo dettagliato del volume quando suonate.

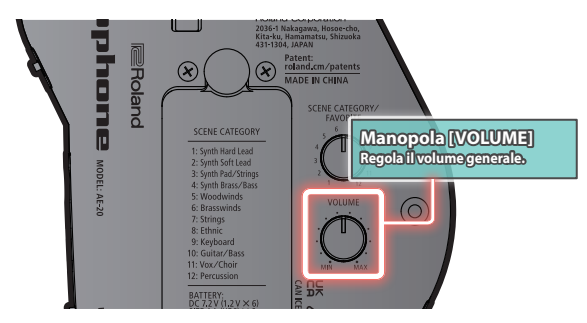

- \* La manopola [VOLUME] cambia sia il volume dei diffusori che il volume del suono che viene emesso in cuffia contemporaneamente, secondo le impostazioni di fabbrica.
- \* Per regolare separatamente il volume dei diffusori e delle cuffie, modificate le impostazioni Speaker Volume, Output Volume nel menù delle impostazioni.

# <span id="page-8-1"></span><span id="page-8-0"></span>Suonare i Timbri Interni

# **MEMO**

I suoni di questo strumento prendono il nome di "scene".

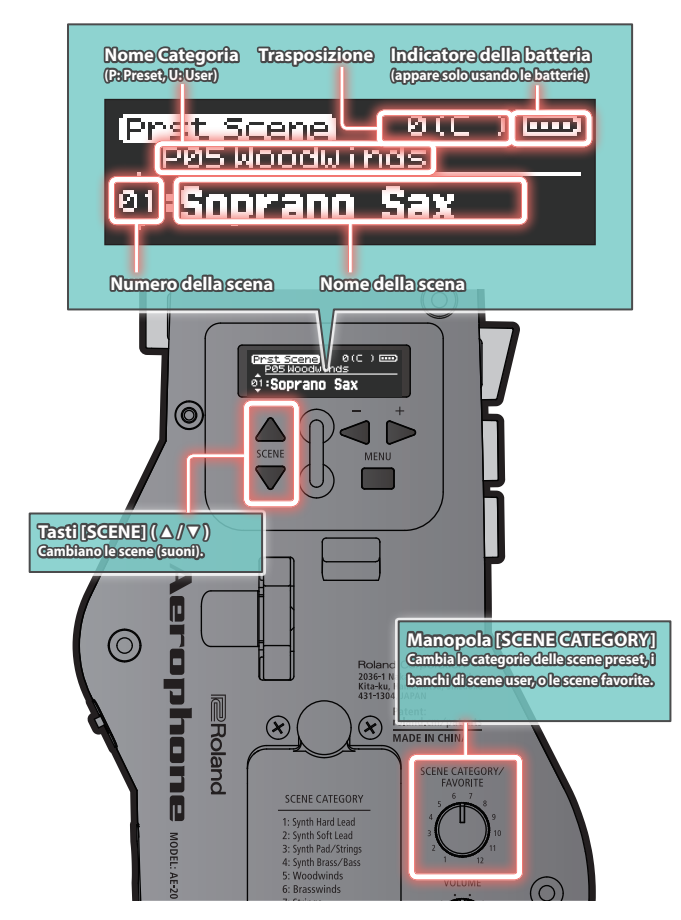

# **Timbri interni (PRESET SCENE)**

Questa unità contiene timbri divisi in 12 categorie, inclusi sintetizzatori, strumenti a fiato e strumenti etnici.

### **1. Ruotate la manopola [SCENE CATEGORY] per selezionare la categoria di suoni.**

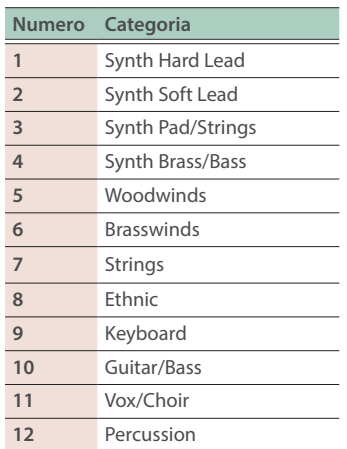

# **2. Usate i tasti [SCENE] (** à **/** á **) per selezionare una scena. MEMO**

Con una pressione prolungata di un tasto [SCENE] ( $\triangle$  /  $\triangledown$ ), le scene cambiano consecutivamente, e si arrestano all'inizio della categoria.

# <span id="page-9-0"></span>*04* Suonare lo Strumento

# Come Produrre il Suono

Tenete il bocchino delicatamente in bocca e soffiateci dentro. Un soffio più intenso produce un suono più forte, mentre un soffio più delicato produce un suono più piano. Mordendo il bocchino con una forza maggiore, si alza l'intonazione, e allentando il morso si abbassa l'intonazione.

# **MEMO**

- La vostra bocca potrebbe stancarsi, e l'aria o la saliva potrebbero fuoriuscire dalla bocca più facilmente dopo aver suonato lo strumento per un po', sino a quando non vi abituate a suonare. Ricordate di fare una pausa ogni tanto.
- L'Aerophone produce suoni senza che l'ancia vibri.

# **Modi diversi in cui potete suonare e l'Aerophone**

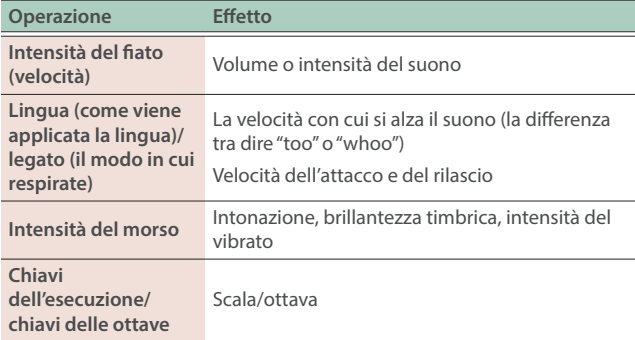

# Imboccatura

Toccate il bocchino con i denti frontali superiori in un punto a circa 1 cm dalla punta. Lasciate che il retro del labbro inferiore tocchi i denti frontali inferiori. Chiudete la bocca così che il fiato non esca dagli spazi tra bocca e bocchino.

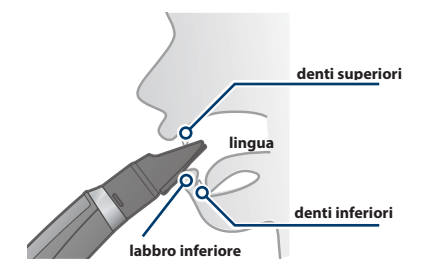

\* Infilare il bocchino più profondamente in bocca fa sì che l'effetto del morso (controllo del morso) sia meno responsivo.

## **MEMO**

Il bocchino è un tipo di controllo, e usate la velocità del fiato, l'intensità del morso e la lingua quando suonate l'AE-20.

# Suonare dei Brani

Dalla Sinfonia "Del Nuovo Mondo" di Dvorak, Op. 95, No. 9 in Mi minore, 2° movimento

Ï Ï Ï Ï

# **Imparare le note C-D-E-F-G (battute 1–8)**

- Suonate in uno stile adatto all'atmosfera rilassata della musica.
- State attenti alle lunghe frasi legate, suonate senza
- ¹ Muovete le chiavi velocemente, anche quando suonate brani più lenti. Muovere le chiavi lentamente può provocare l'emissione di note indesiderate.<br> **"Fromate brani più lenti. Muovere le chiavi lentamente di provocare l'emissione di note indesiderate.<br>
"From a service di note indesiderate.**
- Provate a suonare questo con un timbro di oboe (P05 Woodwinds). 4

Ï ú

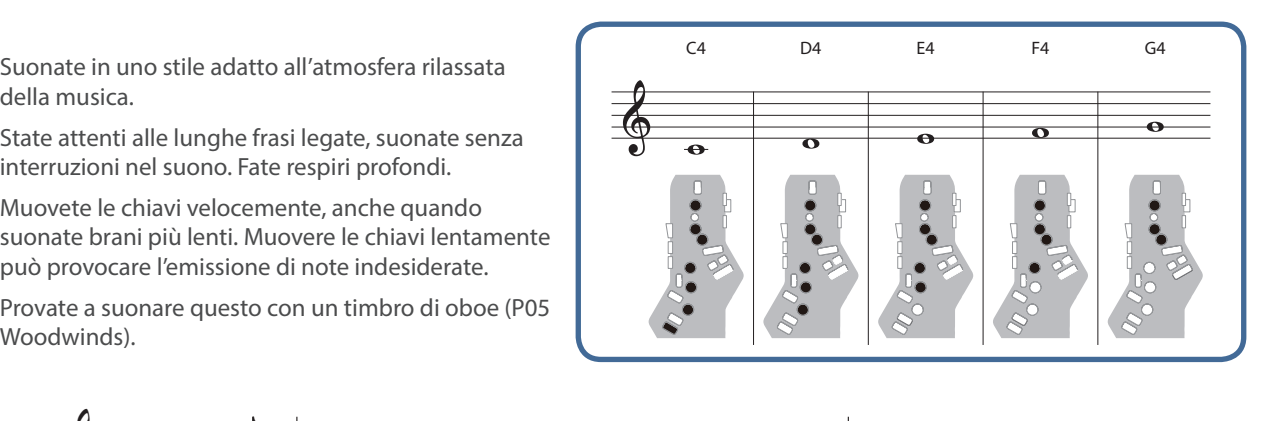

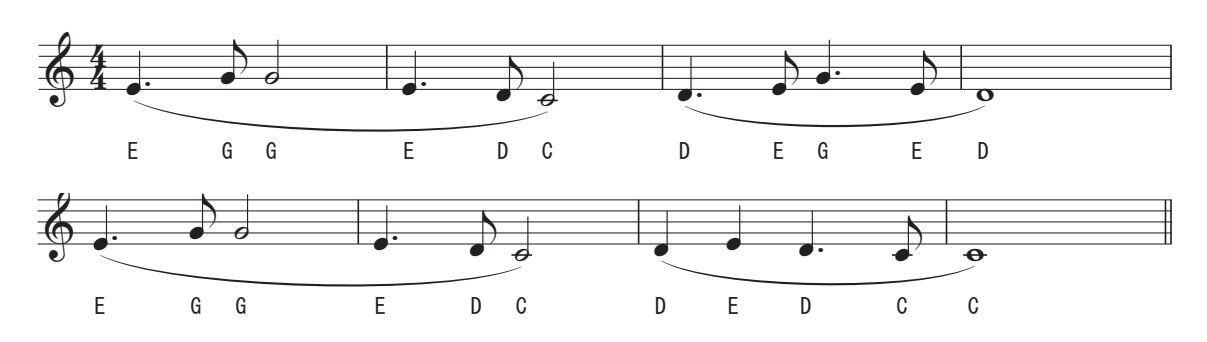

# **I**<br> **E**Roland Aerophone

Dvorak

# **Suonare G-A-B-C (battute 9–16)** & 4 4  $\frac{1}{2}$ <u>3-C (battute 9–16)</u>

· Se il suono che emettete non è stabile o se non Se il suono che emettete non è stabile o se non<br>riuscite a respirare abbastanza a lungo, fate un lungo<br> **Tromaceuse de la componitor de la componitor de la componitor de la componitor de la componitor de la componi 1200 March 2000 March 2000 March 2000 March 2000 March 2000 March 2000 March 2000 March 2000 March 2000 March 2000 March 2000 March 2000 March 2000 March 2000 March 2000 March 2000 March 2000 March 2000 March 2000 March 2** respiro addominale e p<br>tendendo l'addome. Ï ú

G4 A4 B4 C5  $\overline{54}$  A  $AA$  B4 B<sub>4</sub>  $\overline{\phantom{a}}$   $\overline{\phantom{a}}$   $\overline{\phantom{a}}$   $\overline{\phantom{a}}$ D  $|\cdot|$   $|\cdot|$ Ï  $\sim$   $\sim$   $\sim$  $\overline{\phantom{a}}$  $\mathbf{L}$  $54$  A4 B4 <sup>E</sup> <sup>D</sup> <sup>C</sup><sup>Ï</sup> <sup>Ï</sup> Ï. <sup>j</sup> Ï  $\mathbb{R}^2$  d  $\mathbb{R}^2$  d  $\mathbb{R}^2$  $\ddot{\phantom{a}}$  $\mathbf{L}$  $\frac{1}{2}$  $\frac{1}{\sqrt{2}}$ Ï w  $\begin{bmatrix} 0 & 0 \\ 0 & 0 \end{bmatrix}$  $\frac{1}{2}$ …<br>.。<br>。<br>。。。。。。 w Dvorak **i.**<br>5. j  $\frac{1}{2}$ Ï  $\mathbb{R}^{\circ}$   $\mathbb{R}^{\circ}$ D  $\overline{\mathbf{o}}$ **"From the New World" 2nd mov**

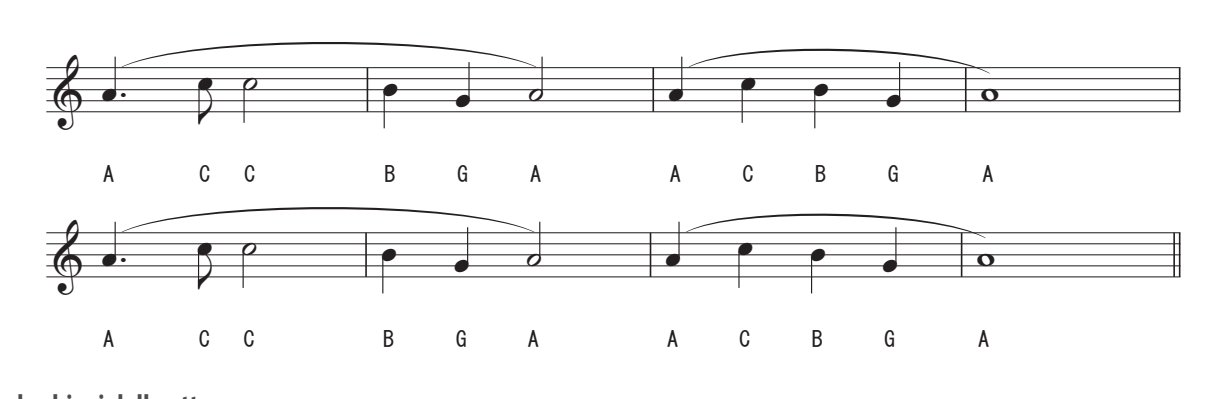

# <u>Usare le chiavi delle ottave (fino alla fine)</u><br>. Ï Ï ú

Se la diteggiatura sembra difficile, provate a usare dita<br>alternative (quando sono suggerite più diteggiature).<br>Per maggiori informazioni sulle diteggiature ntentium (quantes sons suggente pre antiggature).<br>Per maggiori informazioni sulle diteggiature<br>alternative, fate riferimento alla "Fingering Chart" alla ● Se la diteggiatura sembra difficile, provate a usare dita<br>alternative (quando sono suggerite più diteggiature). anemative (quando sono suggente più uneg<br>Per maggiori informazioni sulle diteggiature<br>alternative, fate riferimento alla "Fingering Cl memande, are members<br>fine di questo manuale. Ï Ï ú

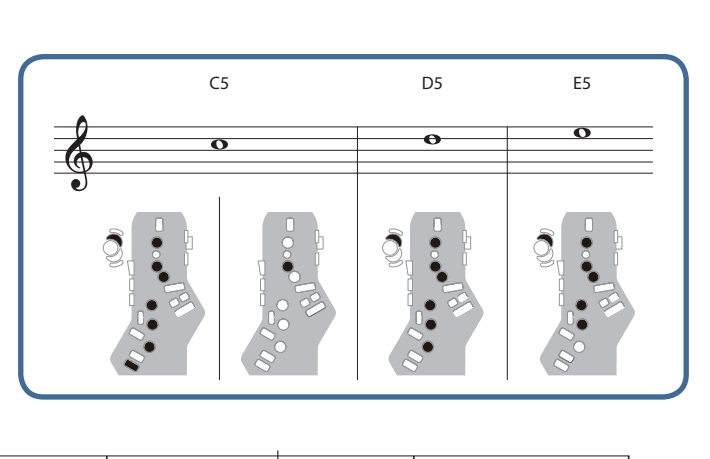

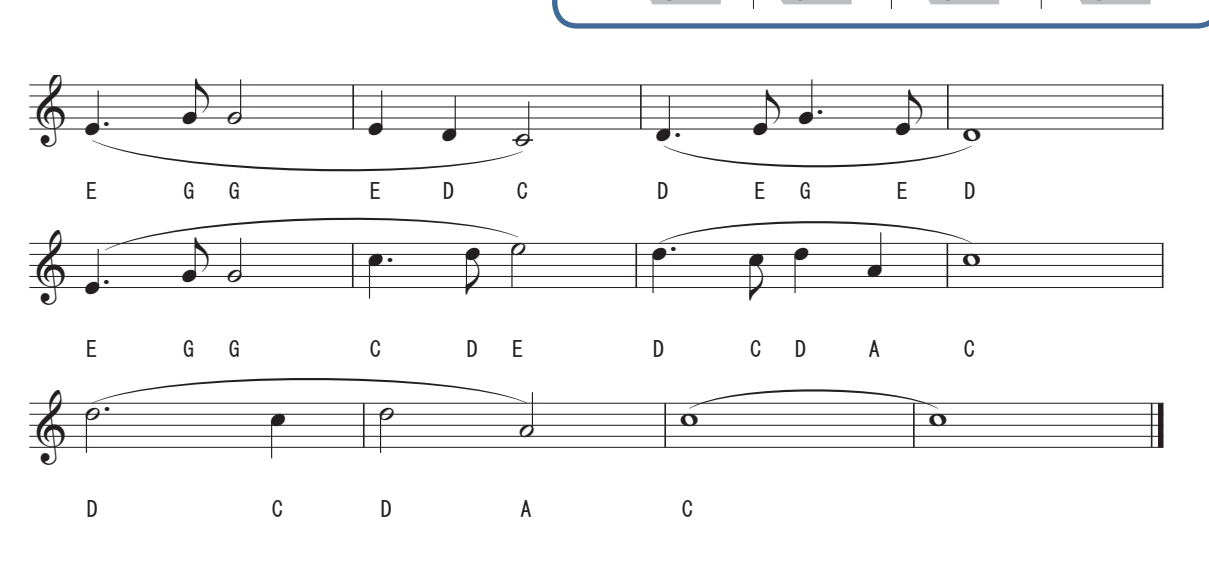

English

**Nederlands** 

# <span id="page-11-1"></span><span id="page-11-0"></span>*05* Cura del Bocchino

Rimuovete e lavate il bocchino con acqua dopo l'uso.

**1. Sfilate il bocchino tirandolo mentre tenete la parte superiore di questo strumento come illustrato.** Potreste dover tirare abbastanza forte.

Tirate lentamente stando attenti a non ferire voi o chi vi sta vicino.

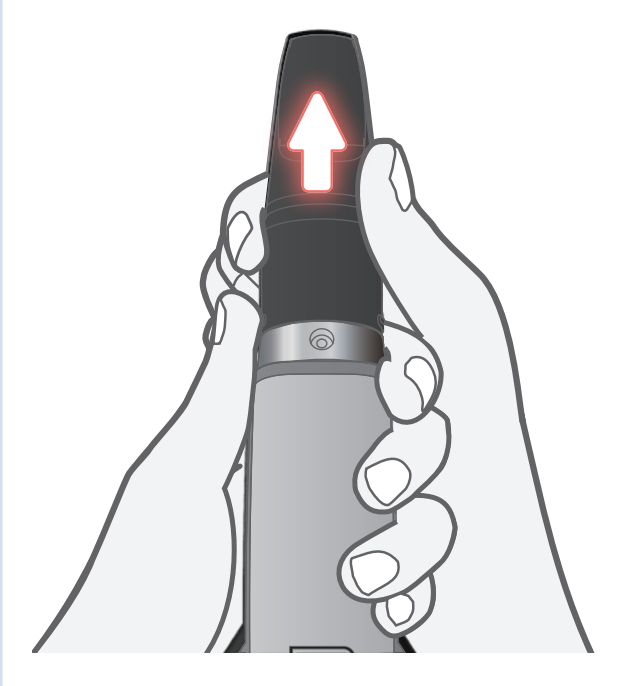

**2. Pulite lo sporco esterno con un panno morbido o col polpastrello risciacquando. Usate un cotton fioc o simili per lavare attentamente l'interno, stando attenti a non graffiare il bocchino.**

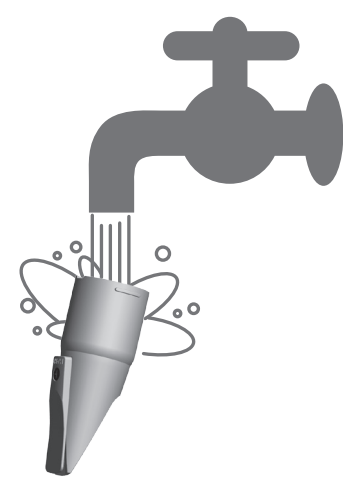

- **3. Asciugate interamente qualsiasi goccia d'acqua con un panno morbido dopo il risciacquo.**
- **4. Asciugate completamente.**

**5. Quando montate il bocchino, inseritelo così che non vi siano spazi tra il bocchino stesso e il corpo dell'unità principale.**

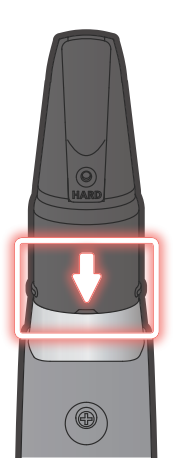

\* Applicare creme per il flauto dolce disponibili in commercio alla giunzione facilita il montaggio e la rimozione del bocchino.

# **NOTA**

- State attenti che la parte frontale e posteriore del bocchino siano orientate correttamente. Se lo inserite con l'orientamento sbagliato, potrebbe essere poi impossibile rimuoverlo.
- Fate attenzione a non ferirvi la mano sulla **sporgenza della vite** all'interno del
- ¹ Quando rimuovete o rimontate il bocchino, fate attenzione a non piegare la barra del morso.

**Barra del morso**

bocchino. Sporgenza della vite

**6. Lasciate l'AE-20 contro una parete o altra superficie verticale, così che le gocce all'interno dello strumento possano colare fuori.**

Quando lasciate lo strumento contro una parete o altra superficie verticale con bocchino in alto, tutta l'umidità all'interno esce dallo scarico dell'acqua. Asciugatela con un panno morbido.

# **NOTA**

Per rimuovere l'umidità all'interno, ponete l'AE-20 in verticale così che questa possa uscire dallo scolo dell'acqua.

Posizionare lo strumento in modo sbagliato, come per esempio col bocchino rivolto verso il basso, può provocare malfunzionamenti.

# <span id="page-12-1"></span><span id="page-12-0"></span>Modificare le Impostazioni dell'AE-20 (Schermata Menu)

### **1. Nella schermata della scena, premete il tasto [MENU].** Appare il menù delle impostazioni.

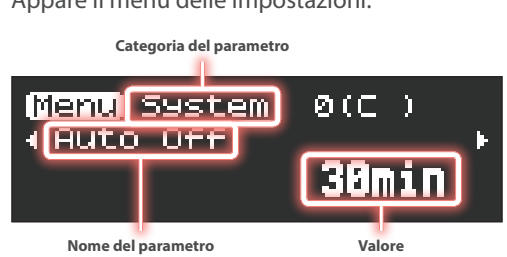

Il menù delle impostazioni è diviso in quattro categorie di parametri.

**System:** impostazioni generali dello strumento

**Scene:** impostazioni del Suono

**Assign:** impostazioni per assegnare funzioni a ogni controllo **MIDI:** impostazioni per assegnare funzioni MIDI a ogni controllo

# **2. Usate i tasti [−] [+] (** ã **/** â **) per alternare tra i parametri che mostrano le impostazioni.**

\* Questo Manuale dell'Utente spiega solo i parametri principali. Per i dettagli su tutti i parametri, fate riferimento alla "Parameter Guide" (PDF).

- **3. Premete il tasto [MENU] per muovere il cursore verso il basso, e usate i tasti [−] [+] (** ã **/** â **) per modificare il valore.**
- **4. Dopo aver modificato il valore, premete il tasto [MENU] per riportare il cursore in alto.**

Per configurare altri parametri, ripetete le istruzioni ai punti 2–3.

**→** Per i dettagli, fate riferimento alla "Parameter Guide" (PDF).

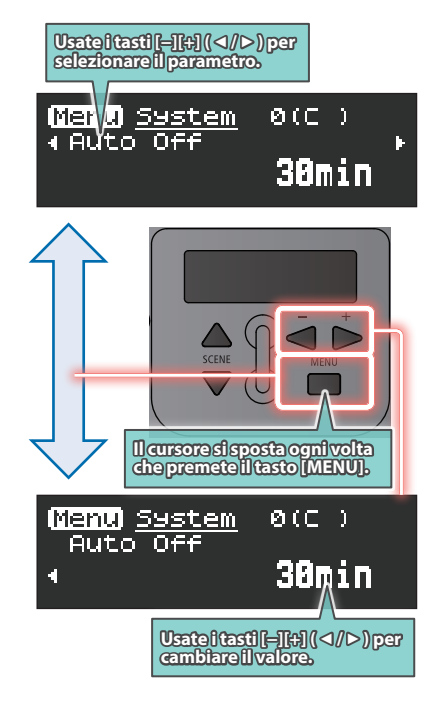

# **5. Terminate le impostazioni, premete il tasto [SCENE] o ruotate la manopola [SCENE CATEGORY] per tornare alla schermata della scena.**

# **NOTA**

Se modificate le impostazioni della scena e poi selezionate un'altra scena senza salvare le impostazioni modificate, appare il seguente messaggio.

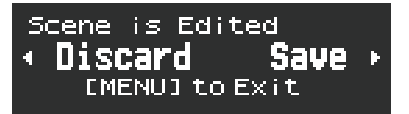

Se volete cambiare scena senza salvare, premete il tasto [−]  $\blacktriangleleft$ ). Se volete salvare le impostazioni, premete il tasto  $[+]$ ( $\blacktriangleright$ ).

Se decidete di annullare, premete il tasto [MENU].

- \* Quando premete il tasto [+] (â), il display passa alla schermata di registrazione della scena utente.
	- ["Memorizzare una Scena User" \(p. 17\)](#page-16-2)

# Regolare la Resistenza del Fiato (Impostazioni Breath)

Potreste notare una resistenza al fiato quando suonate l'AE-20, poiché il tubo che soffia l'aria fuori dallo strumento è stretto.

Se trovate difficile respirare mentre suonate, modificate le impostazioni del fiato per rendere lo strumento più facile da suonare.

### **1. Nella schermata menù, usate i tasti [−] [+] (** ã **/** â **) per selezionare tra i parametri elencati sotto, e premete il tasto [MENU].**

La posizione del cursore si sposta sulla riga inferiore.

# **2. Usate i tasti [−][+] (** ã **/** â **) per cambiare il valore.**

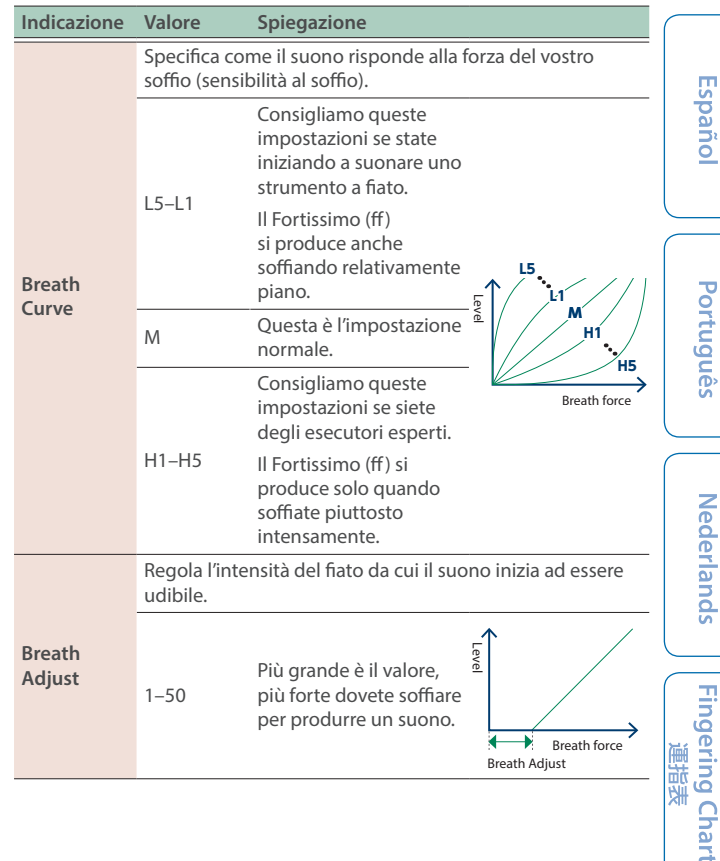

# Regolare l'Intensità del Morso del Bocchino (Impostazioni Bite)

L'AE-20 viene suonato mordendo l'ancia. Potete applicare diversi effetti al suono, come variare l'intonazione o il vibrato, a seconda della forza con cui mordete (rilassando il morso o mordendo con una forza più intensa).

**1. Nella schermata menù, usate i tasti [−] [+] (** ã **/** â **) per selezionare tra i parametri elencati sotto, e premete il tasto [MENU].** La posizione del cursore si sposta sulla riga inferiore.

### **2. Usate i tasti [−][+] (** ã **/** â **) per cambiare il valore.**

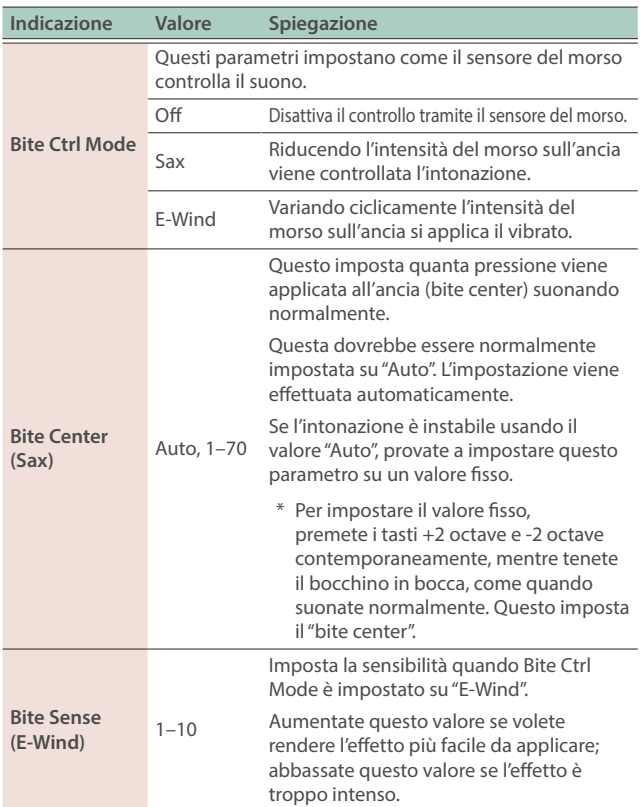

# **Regolare (Calibrare) il Sensore del Morso**

Se il sensore del morso non risponde come previsto, usate il metodo sotto per regolare (calibrare) il sensore del morso.

- **1.** Nella schermata menù, usate i tasti [-] [+] ( ∢ / ► ) per **selezionare "Bite Calibration", e premete il tasto [MENU].**
- **2. Usate le dita per tenere l'ancia mentre viene visualizzato "**ã **NO YES** â**".**
	- \* Tenete abbassata la punta dell'ancia fino a quando non tocca la punta del bocchino, visto lateralmente.
	- \* Non premete troppo forte sull'ancia o sul bocchino. Facendo questo potreste disallineare il bocchino, rendendo difficile la regolazione corretta.
- **3. Tenendo l'ancia, premete il tasto [+] (**â**) e selezionate "YES".** Appare "Adjusting now...", e la calibrazione inizia automaticamente.
- **4. Premete il tasto [MENU] quando appare "Press MENU to save".**

"Saving..."  $\rightarrow$  "Complete" appare, e il valore della calibrazione viene salvato.

**5. Sollevate le dita dall'ancia.**

# Cambiare le Impostazioni della Diteggiatura (Fingering Mode)

Potete cambiare le impostazioni del modo della diteggiatura per suonare lo strumento usando altre diteggiature diverse da quelle del sax.

**1. Nella schermata menù, usate i tasti [−] [+] (** ã **/** â **) per selezionare "Fingering Mode", e premete il tasto [MENU].**

La posizione del cursore si sposta sulla riga inferiore.

### **2. Usate i tasti [−][+] (** ã **/** â **) per cambiare il valore.**

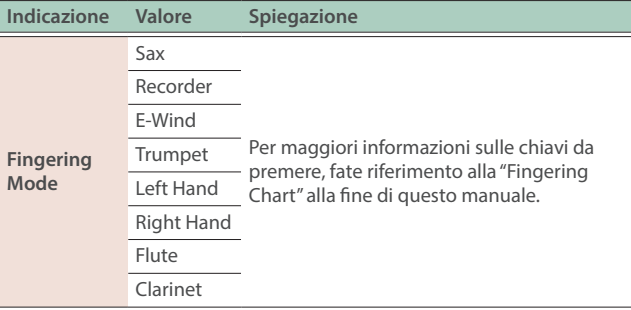

# <span id="page-13-0"></span>Disabilitare la Funzione di Spegnimento Automatico (Auto Off)

L'AE-20 si spegne automaticamente trascorso un certo periodo di tempo dall'ultima esecuzione o operazione. Potete specificare che l'unità non si spenga automaticamente, o potete cambiare il tempo che precede lo spegnimento.

**1. Nella schermata menù, usate i tasti [−] [+] (** ã **/** â **) per selezionare "Auto Off", e premete il tasto [MENU].**

La posizione del cursore si sposta sulla riga inferiore.

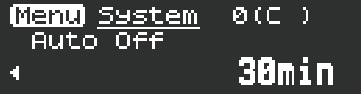

## **2. Usate i tasti [−][+] (** ã **/** â **) per cambiare il valore.**

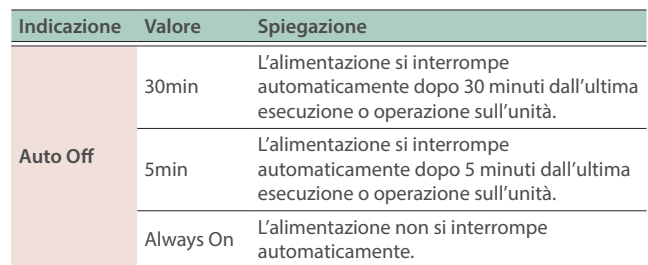

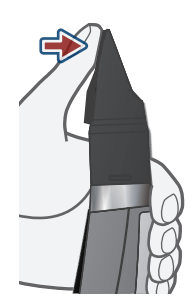

# <span id="page-14-1"></span><span id="page-14-0"></span>Impostare il Tempo che Precede lo Spegnimento del Display (Display Off Time)

Questo imposta il tempo impiegato dal display per spegnersi quando lo strumento non viene usato.

### **1. Nella schermata menù, usate i tasti [−] [+] (** ã **/** â **) per selezionare "Display Off Time", e premete il tasto [MENU].**

La posizione del cursore si sposta sulla riga inferiore.

## **2. Usate i tasti [−][+] (** ã **/** â **) per cambiare il valore.**

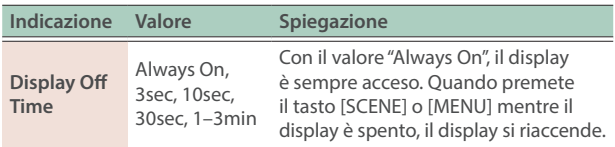

# Assegnare altre Funzioni alla Manopola [VOLUME] (Volume Knob Mode)

### **1. Nella schermata menù, usate i tasti [−] [+] (** ã **/** â **) per selezionare "Volume Knob Mode", e premete il tasto [MENU].**

La posizione del cursore si sposta sulla riga inferiore.

# **2. Usate i tasti [−][+] (** ã **/** â **) per cambiare il valore.**

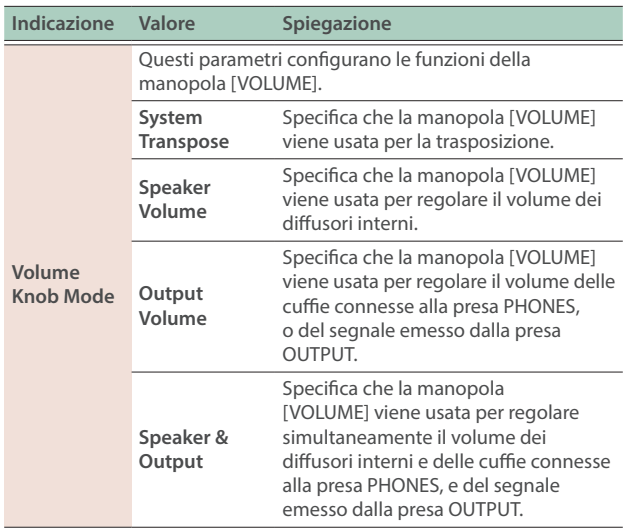

# Impostare la Lingua del Display (Language)

Potete cambiare la lingua in cui i nomi delle scene e le impostazioni di questo strumento (sistema) vengono visualizzati.

**1. Nella schermata menù, usate i tasti [−] [+] (** ã **/** â **) per selezionare "Language", e premete il tasto [MENU].** La posizione del cursore si sposta sulla riga inferiore.

## **2. Usate i tasti [−][+] (** ã **/** â **) per cambiare il valore.**

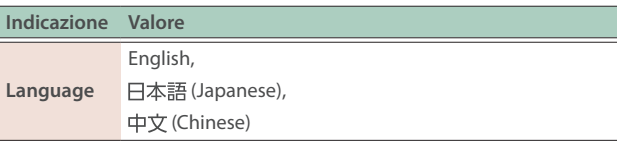

# <span id="page-14-2"></span>Usare l'AE-20 con uno Smartphone

Usate il Bluetooth per connettere l'AE-20 a un dispositivo mobile come uno smartphone o un tablet (d'ora in avanti chiamato "smartphone"). Potete così effettuare le seguenti operazioni.

### **Suonare su un brano dal vostro smartphone**

Potete suonare questo strumento su un brano che viene riprodotto sul vostro smartphone, con il suono indirizzato attraverso i diffusori interni (o le cuffie) dell'AE-20.

# **Usare l'app su smartphone**

Potete utilizzare l'app dedicata (Aerophone Pro Editor) sul vostro smartphone per modificare le scene.

# **Abbinamento**

Per poter collegare il vostro smartphone in modo wireless all'AE-20 via Bluetooth, dovete effettuare l'abbinamento registrando l'unità con lo smartphone, così che i due dispositivi possano autenticarsi reciprocamente.

# **Il processo di abbinamento**

Abbinamenti separati sono richiesti per "Suonare su un Brano dal Vostro Smartphone" e per "Usare l'AE-20 con una App". Sappiate che questi processi sono differenti.

## **Suonare su un Brano dal Usare l'AE-20 con una Vostro Smartphone App Impostazioni sullo Impostazioni sull'AE-20 smartphone** J **Impostazioni sullo smartphone** *App* **Impostazioni sulla App**

# <span id="page-14-3"></span>Abilitare la Funzionalità **Bluetooth®**

- **1. Nella schermata principale, usate i tasti [−] [+] (** ã **/** â **) per selezionare "Bluetooth".**
- **2. Se appare "Off", premete il tasto [MENU] e poi premete il tasto [+] (**â**) per impostarlo su "On".**

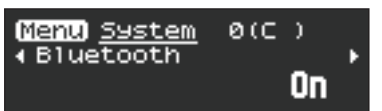

# <span id="page-14-4"></span>Suonare su un Brano dal Vostro Smartphone

- \* Il Bluetooth audio supporta solo l'ingresso. L'audio non può essere inviato a diffusori o cuffie Bluetooth.
- \* Dopo che uno smartphone è stato abbinato all'AE-20, non è necessario effettuare nuovamente l'abbinamento. Fate riferimento a ["Collegarsi a uno smartphone già abbinato" \(p. 16\).](#page-15-0)

Ecco un esempio di come effettuare le impostazioni per riprodurre musica sul vostro iPhone.

Português

# **Abbinamento con lo smartphone**

- **1. Posizionate lo smartphone che volete connettere vicino all'AE-20.**
- **2. Premete il tasto [MENU] dell'AE-20.** Appare la schermata dei menù.
- **3. Usate i tasti [−][+] [**ã**/**â**] per selezionare "BT Audio Pairing", e poi premete il tasto [MENU].**

Il cursore si muove sulla riga inferiore, e il display indica " $\blacktriangleleft$  NO YES  $\blacktriangleright$ ".

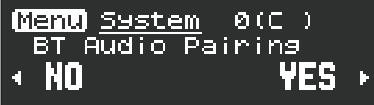

# **MEMO**

Se la funzione Bluetooth dell'AE-20 è disattivata, usate MENU per impostare "Bluetooth" su "On".

Ø ["Abilitare la Funzionalità](#page-14-3) **Bluetooth®**" (p. 15)

## **4. Usate il tasto [+] (**â**) per selezionare "Yes".**

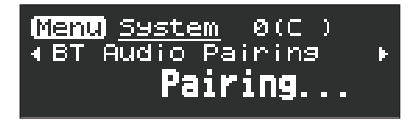

Il LED Bluetooth lampeggia, e l'AE-20 attende l'abbinamento.

# **5. Attivate la funzione Bluetooth del vostro smartphone.**

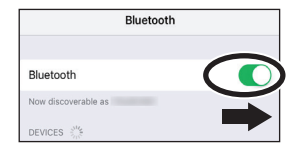

### **6. Toccate "AE-20 AUDIO" che appare nel campo "DEVICES" Bluetooth dello smartphone.**

AE-20 e lo smartphone sono abbinati. Quando l'abbinamento è completo, appare un display come il seguente.

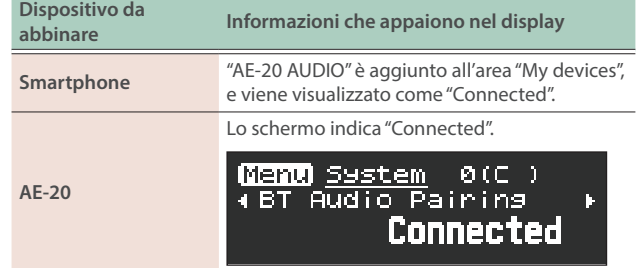

# **Riprodurre brani dal vostro smartphone**

Quando riproducete un brano sul vostro smartphone, il suono viene riprodotto dai diffusori incorporati dell'AE-20 (o in cuffia).

### **MEMO**

Usate il vostro smartphone per regolare il volume del brano riprodotto.

# <span id="page-15-0"></span>**Collegarsi a uno smartphone già abbinato**

- **1. Attivate la funzione Bluetooth del vostro smartphone.** L'AE-20 e lo smartphone sono collegati in modo wireless.
- \* Se la procedura sopra non stabilisce una connessione, toccate "AE-20 AUDIO" che appaiono nel campo "DEVICES" dello smartphone.

# <span id="page-15-1"></span>Usare l'AE-20 con un'App

Potete connettere l'AE-20 con l'app "Aerophone Pro Editor", e modificare le scene (i suoni) o effettuare operazioni di controllo remoto dallo smartphone.

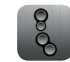

Le app possono essere scaricate da App Store (iOS) o Google Play (Android).

Come esempio, spieghiamo le impostazioni usando "Aerophone Pro Editor" con un iPhone.

# **Abbinamento con l'app**

# **MEMO**

Se la funzione Bluetooth dell'AE-20 è disattivata, usate MENU per impostare "Bluetooth" su "On".

**→** ["Abilitare la Funzionalità](#page-14-3) **Bluetooth**<sup>®"</sup> (p. 15)

## **1. Attivate la funzione Bluetooth del vostro smartphone.**

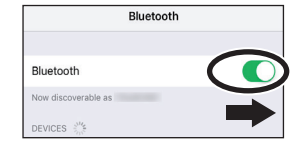

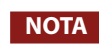

Anche se l'area "DEVICES" mostra il nome del prodotto che state usando (per es., AE-20), non toccatela. Se l'avete toccata, annullate temporaneamente la registrazione del dispositivo, ed effettuate di nuovo la procedura a partire dal punto 1.

**2. Avviate l'app "Aerophone Pro Editor" sul vostro smartphone.**

### **3. Dalla app "Aerophone Pro Editor", sullo smartphone, avviate l'abbinamento.**

L'AE-20 è abbinato con l'app. Quando l'abbinamento è completo, l'app indica "Connected to Aerophone".

# <span id="page-16-1"></span><span id="page-16-0"></span>Connessione a un Computer

Potete connettere l'AE-20 a un computer tramite il cavo USB incluso, e registrare le vostra esecuzione come audio o MIDI usando una DAW o altro software sul computer, o suonare synth software in una DAW dall'AE-20.

\* Non usate un cavo USB progettato solo per la ricarica dei dispositivi. I cavi solo per la ricarica non possono trasmettere dati.

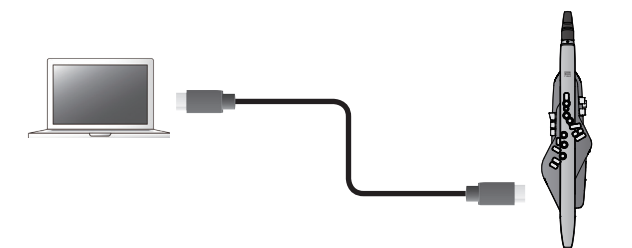

Per poter collegare l'AE-20 a un computer e trasmettere/ricevere MIDI o audio, dovete installare il driver USB.

Il driver USB è un software che trasferisce dati tra l'AE-20 e il software come una DAW sul vostro computer.

# **MEMO**

Per i dettagli su come scaricare ed installare il driver USB, fate riferimento al sito Web Roland.

**https://www.roland.com/support/**

# Ripristinare le Impostazioni di Fabbrica

L'operazione "Factory Reset" riporta tutti i dati e le impostazioni presenti nell'AE-20 alle condizioni impostate in fabbrica.

## **MEMO**

Effettuando questa operazione non si cancellano le scene che sono memorizzate nelle scene user. Se volete cancellare tutte le scene che sono salvate nelle scene user, fate riferimento a ["Cancellare Tutte le Scene User" \(p. 18\).](#page-17-1)

# **1. Nella schermata menù, usate i tasti [−] [+] (** ã **/** â **) per selezionare "Factory Reset", e premete il tasto [MENU].**

Appare un messaggio di conferma.

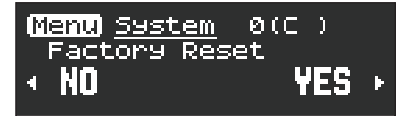

**2. Per eseguire il Factory Reset, premete il tasto [+](**â**). Se decidete di annullare, premete il tasto [−](**ã**).** Appare ancora un messaggio di conferma.

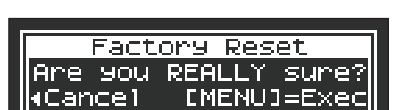

**3. Per eseguire, premete il tasto [MENU]. Se decidete di annullare, premete il tasto [−](**ã**).**

Il display indica "Executing...", e viene effettuata l'operazione factory reset.

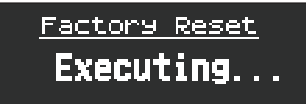

# **4. Quando appare il messaggio "Turn off the power" nel display, spegnete e riaccendete lo strumento.**

# <span id="page-16-2"></span>Memorizzare una Scena User

Potete modificare una scena preset (suono interno) e salvarla come una "scena user".

- La modifica delle scene avviene tramite l'app "Aerophone Pro Editor".
- Ø ["Usare l'AE-20 con uno Smartphone" \(p. 15\)](#page-14-2)
- Ø "Parameter Guide" (PDF)

Vi sono 12 banchi, ognuno dei quali può memorizzare 50 scene, per un totale di 600 scene dell'utente che potete registrare. Usate [SCENE CATEGORY] per cambiare i banchi.

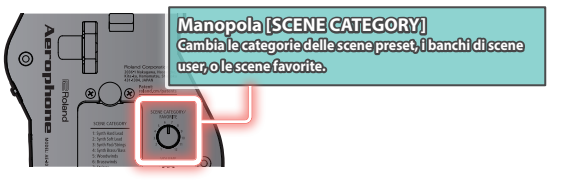

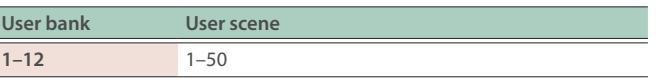

# **1. Tenete premuto il tasto [MENU].**

"Write Scene" lampeggia.

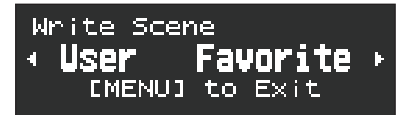

Se decidete di annullare, premete il tasto [MENU].

# **2. Usate il tasto [+] (**â**) per selezionare "User".**

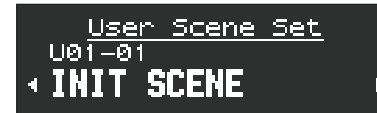

- Premete il tasto  $[+]$  ( $\blacktriangleright$ ) per registrare una scena preferita. **→** Per i dettagli, fate riferimento alla "Parameter Guide" (PDF).
- **3. Usate la manopola [SCENE CATEGORY] per selezionare un banco user.**
- **4. Usate i tasti [−][+] (**ã **/** â**) per specificare il numero della scena user in cui volete salvare la scena correntemente selezionata.**

# **5. Premete il tasto [MENU].**

Appare un messaggio di conferma, che vi chiede se volete rinominare la scena.

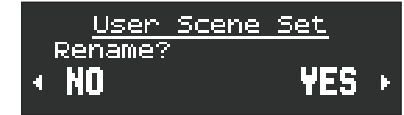

<span id="page-17-0"></span>**6. Per modificare il nome della scena, premete il tasto [+] [**â**]. Se non volete modificare il nome della scena, premete il tasto [-] (◀).** Se avete premuto il tasto [-] (<), andate al punto 9.

Se avete premuto il tasto [+] [ $\blacktriangleright$ ], appare una schermata in cui potete modificare il nome della scena.

\* Se premete il tasto [+] [>], e selezionate "YES", vengono salvati solo i nomi delle scene in inglese, e i nomi in giapponese o cinese non sono disponibili.

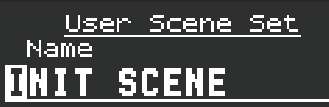

# **7. Modificate il nome della scena.**

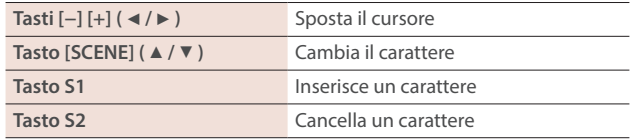

# **8. Premete il tasto [MENU].**

Appare un messaggio di conferma.

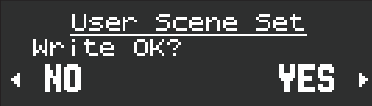

**9.** Per salvare la scena, premete il tasto [+] (▶). Se **decidete di non salvare, premete il tasto [−] (**ã**).** Quando il salvataggio è completo, viene visualizzata la scena user che avete memorizzato.

# Selezionare una Scena User

**1. Mentre tenete premuto il tasto [SCENE](**á**), ruotate la manopola [SCENE CATEGORY] per selezionare un banco user.**

Appare la schermata User Scene.

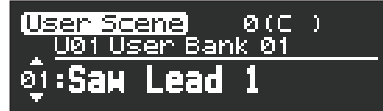

**2. Usate i tasti [SCENE] (** à **/** á **) per selezionare una scena user.**

# <span id="page-17-1"></span>Cancellare Tutte le Scene User

Se volete cancellare tutte le scene user che avete salvato, procedete come segue. Quando cancellate le scene queste ritornano alle impostazioni di fabbrica delle scene user.

**1. Nella schermata menù, usate i tasti [−] [+] (** ã **/** â **) per selezionare "User Scene Clear", e premete il tasto [MENU].**

Appare un messaggio di conferma.

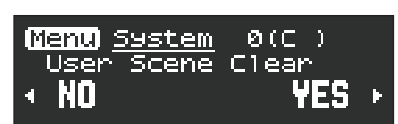

**2. Per cancellare la User Scene, premete il tasto [+](**â**). Se decidete di annullare, premete il tasto [−](**ã**).**

Appare ancora un messaggio di conferma.

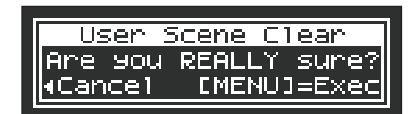

**3. Per eseguire, premete il tasto [MENU]. Se decidete di annullare, premete il tasto [−](**ã**).**

Il display indica "Executing...", e tutte le scene user vengono cancellate.

# Ordinare e Richiamare le Scene in Ordine (Favorite Scene)

Potete registrare sino a 12 delle vostre scene preferite (scene preset o scene user) per un richiamo istantaneo. Queste vengono chiamate "scene favorite".

È utile registrare le scene nell'ordine in cui le usate durante le esecuzioni dal vivo, così da poter richiamare istantaneamente la scena successiva quando vi serve.

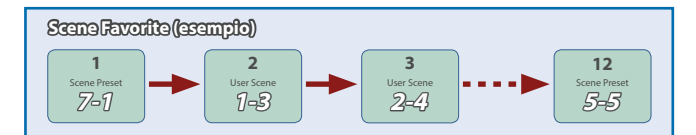

 $\rightarrow$  Per maggiori informazioni su come memorizzare una scena preferita, fate riferimento alla "Parameter Guide" (PDF).

# Back-Up/Ripristino delle Impostazioni

Potete effettuare una copia di backup o il ripristino delle impostazioni dello strumento così come delle impostazioni della scena.

→ Per i dettagli, fate riferimento alla "Parameter Guide" (PDF).

<span id="page-18-0"></span>Se sospettate un malfunzionamento, controllate i seguenti punti. Se questo non risolve il problema, contattate il Centro di Assistenza Roland più vicino.

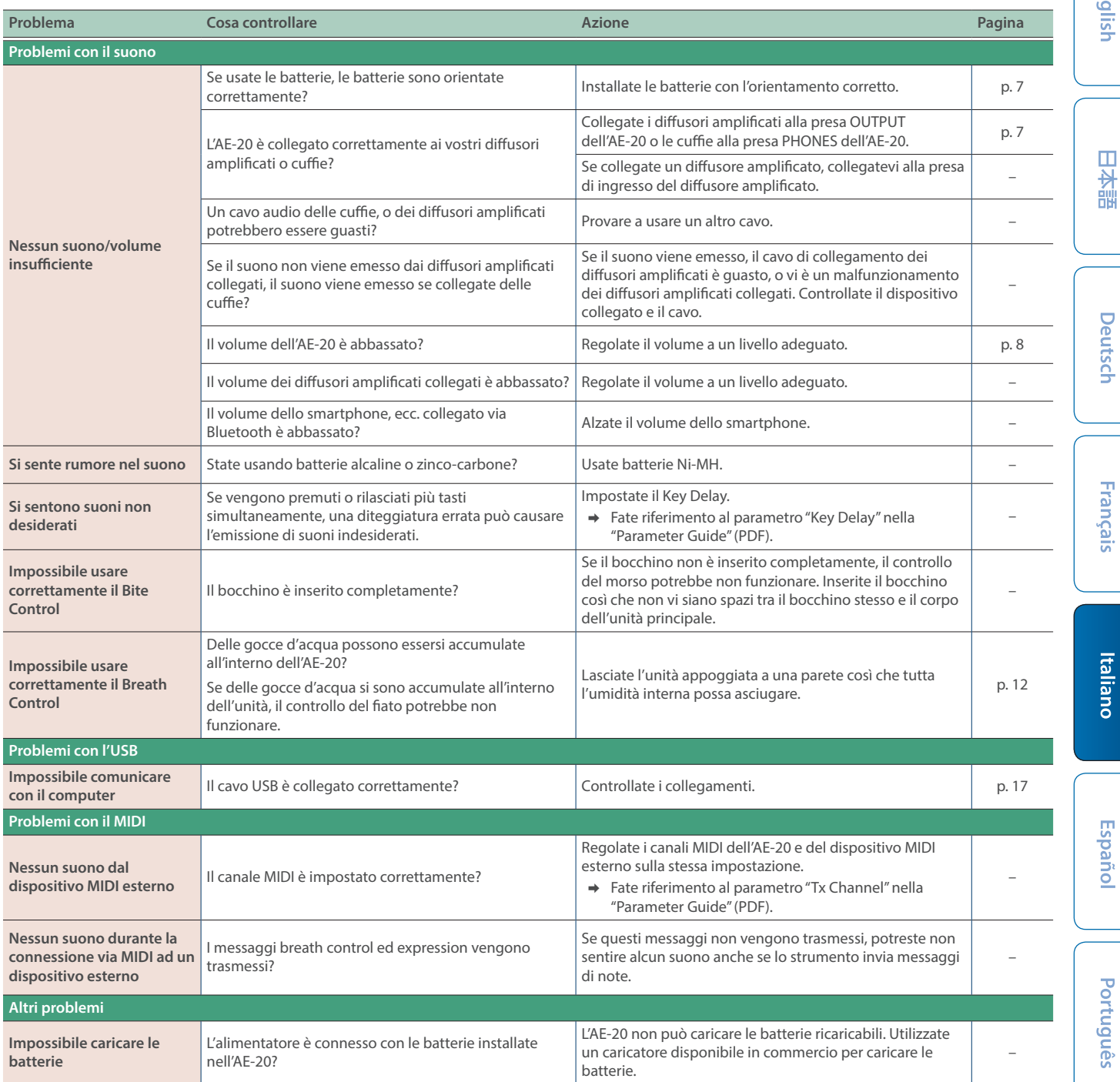

# <span id="page-19-0"></span>**Problemi con la funzionalità Bluetooth**

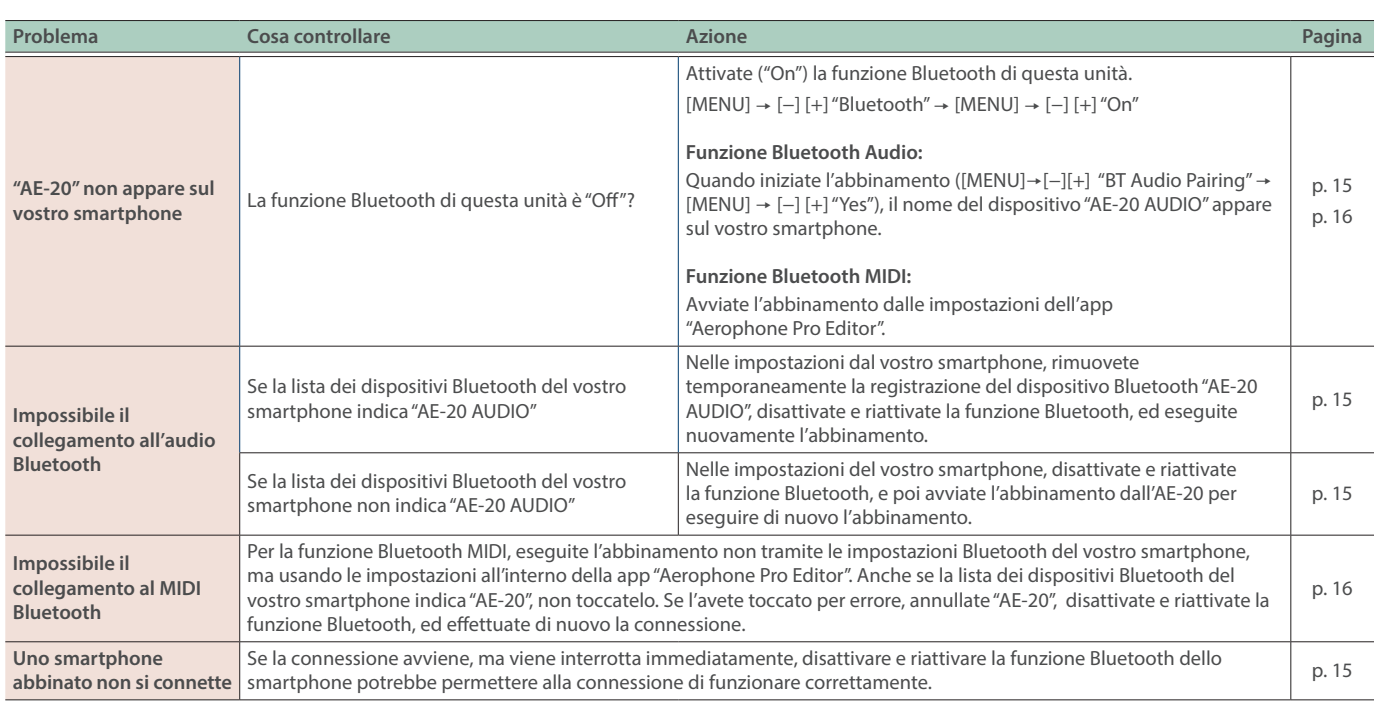

 $\sim$  $\overline{\phantom{a}}$ 

# Specifiche Principali

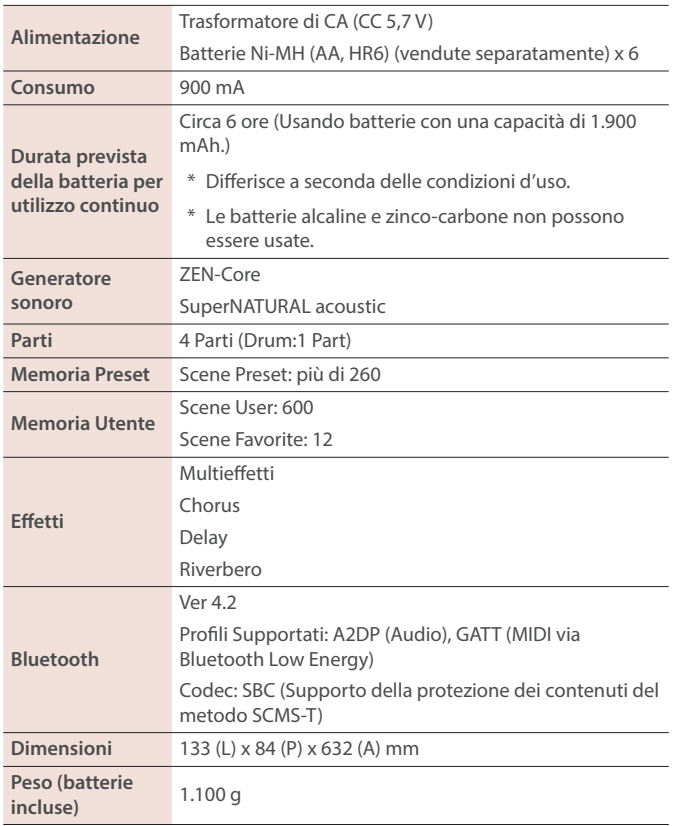

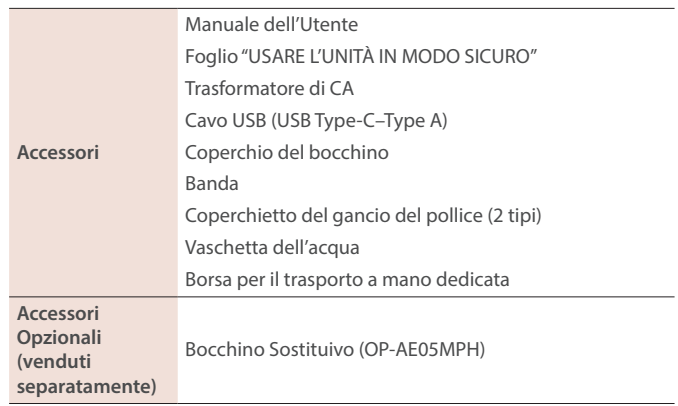

 $\Delta$ 

\* Questo documento illustra le specifiche del prodotto nel momento in cui il documento è stato redatto. Per le informazioni più recenti, fate riferimento al sito Web Roland.

\* Sappiate che in certe nazioni potrebbe non essere possibile utilizzare Roland Cloud in questo momento.

# Fingering Chart / 運指表

English

日本語

Deutsch

**Français** 

Italiano

**Español** 

Português

**Nederlands** 

Fingering Chart<br>- 運指表

# Sax / サックス

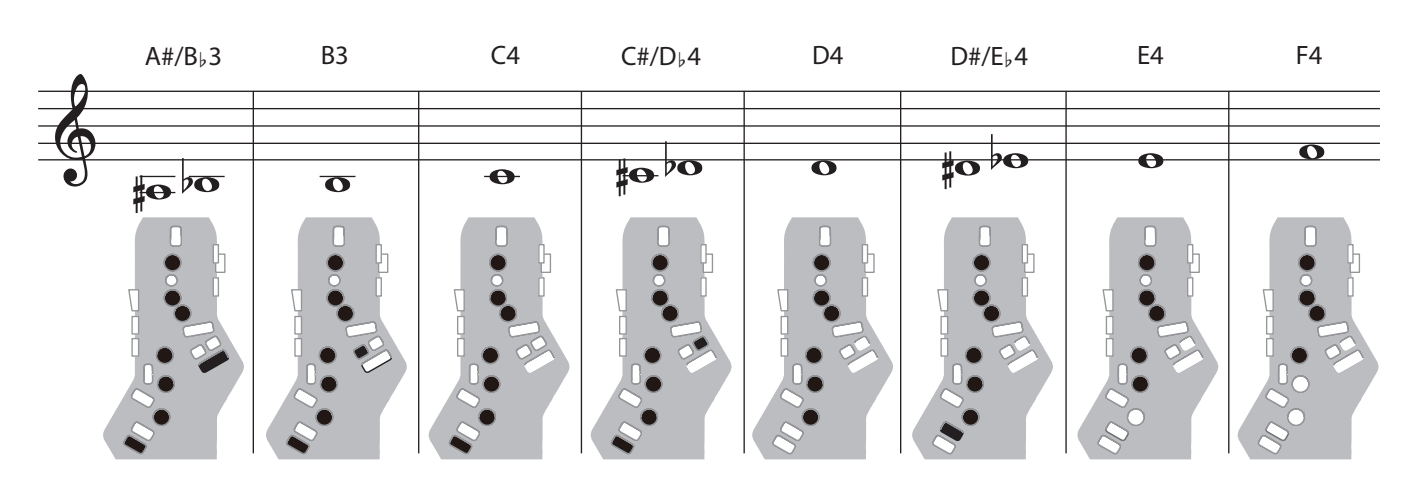

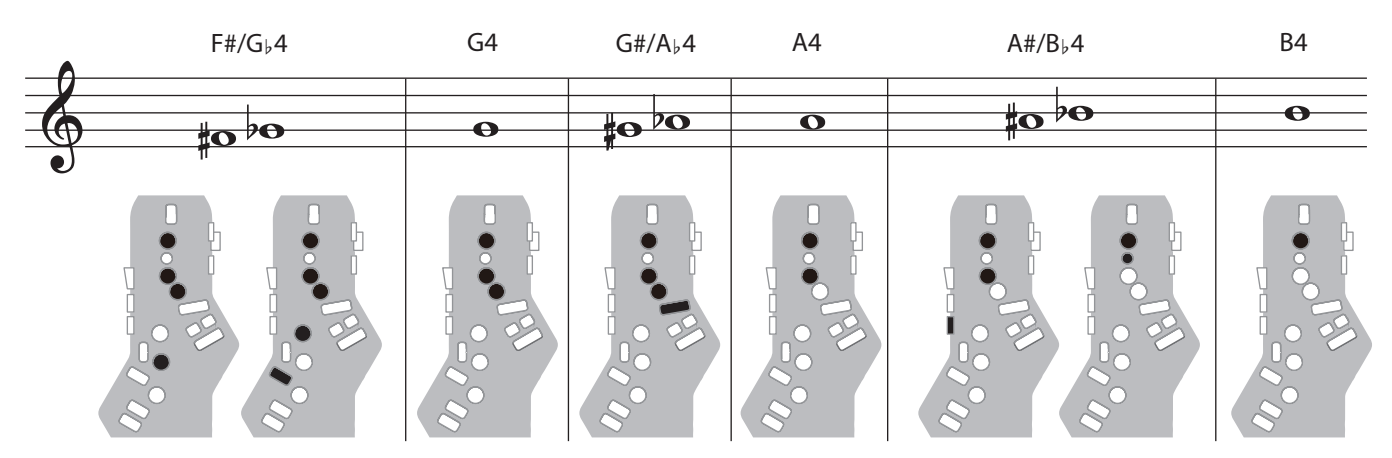

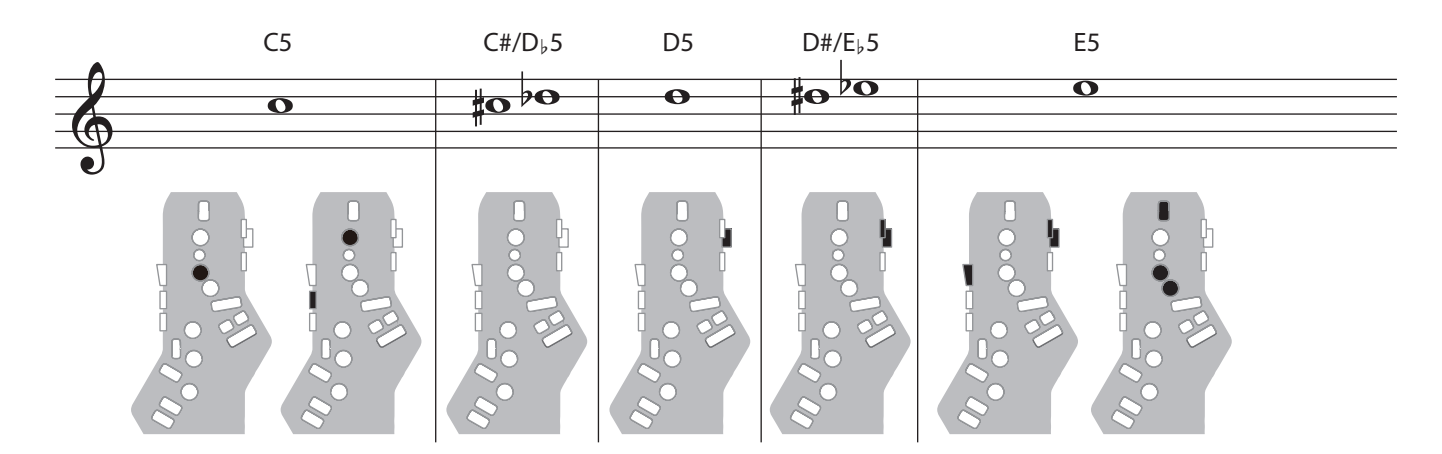

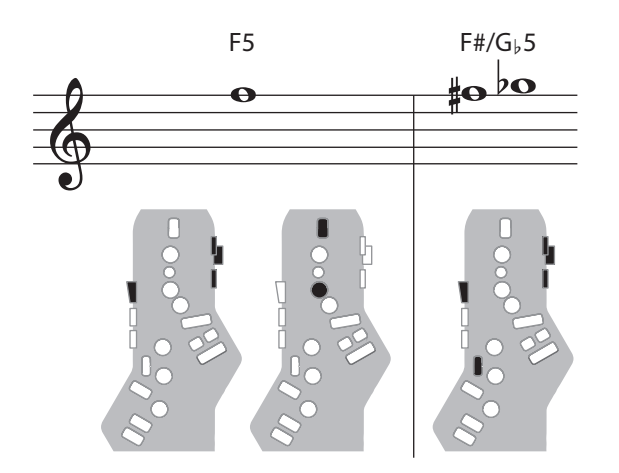

**English** 

日本語

**Deutsch** 

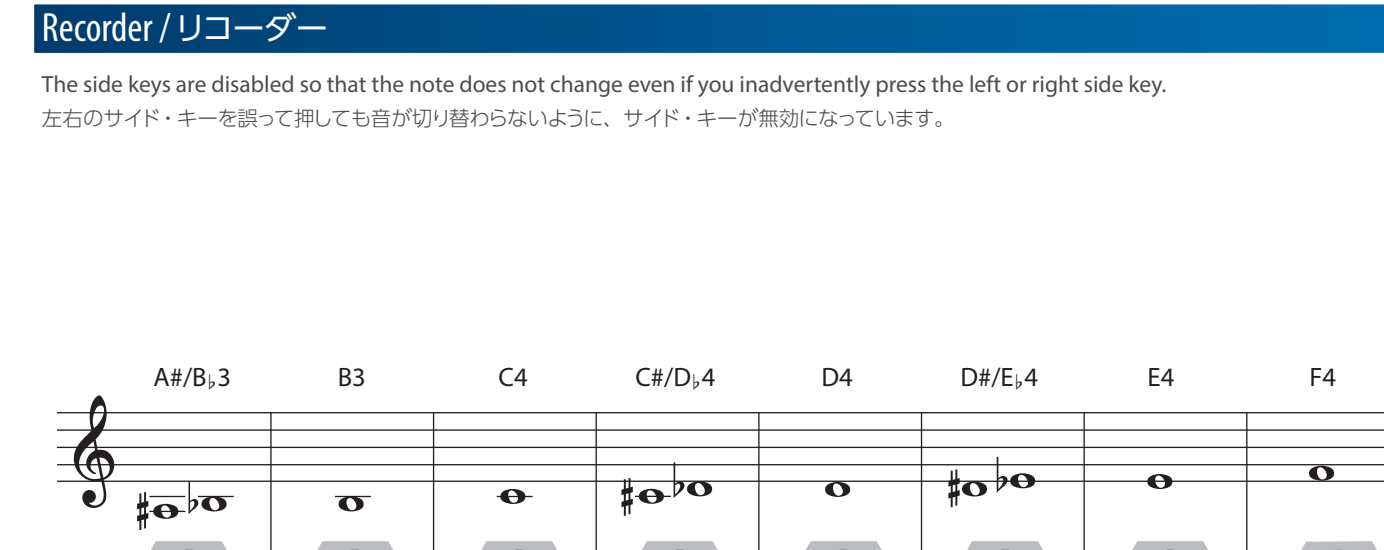

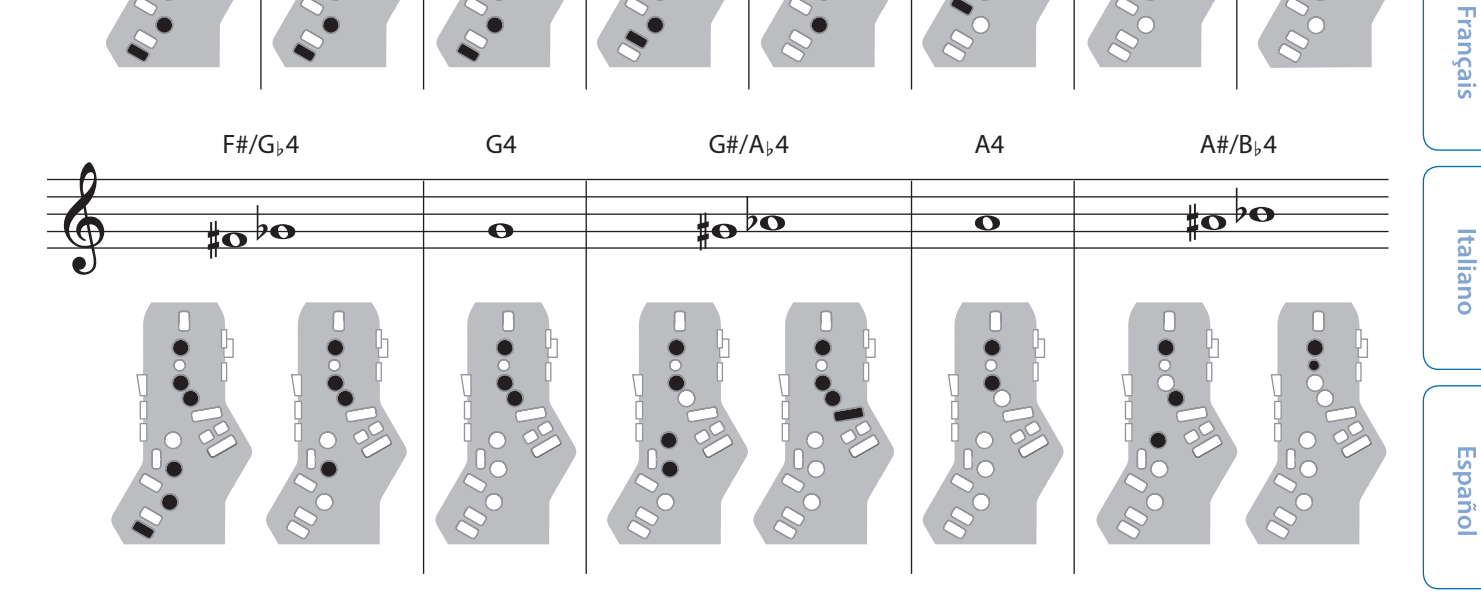

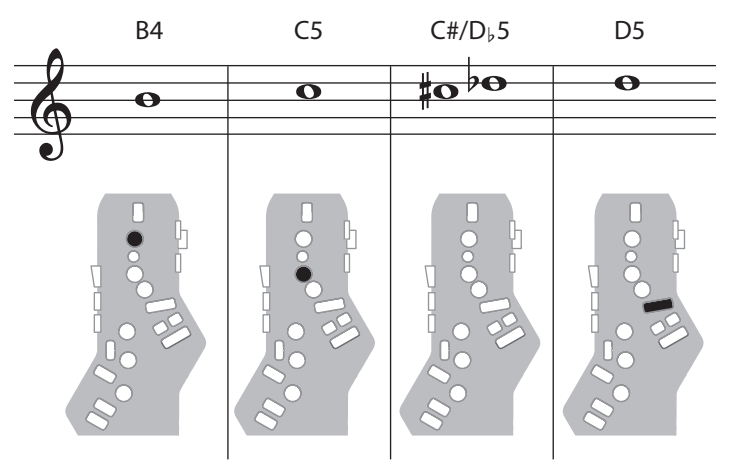

г

Fingering Chart<br>- 運指表

Português

**Nederlands** 

# Electronic Wind / 電子吹奏楽器

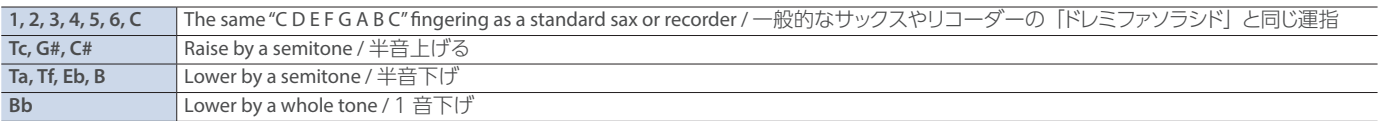

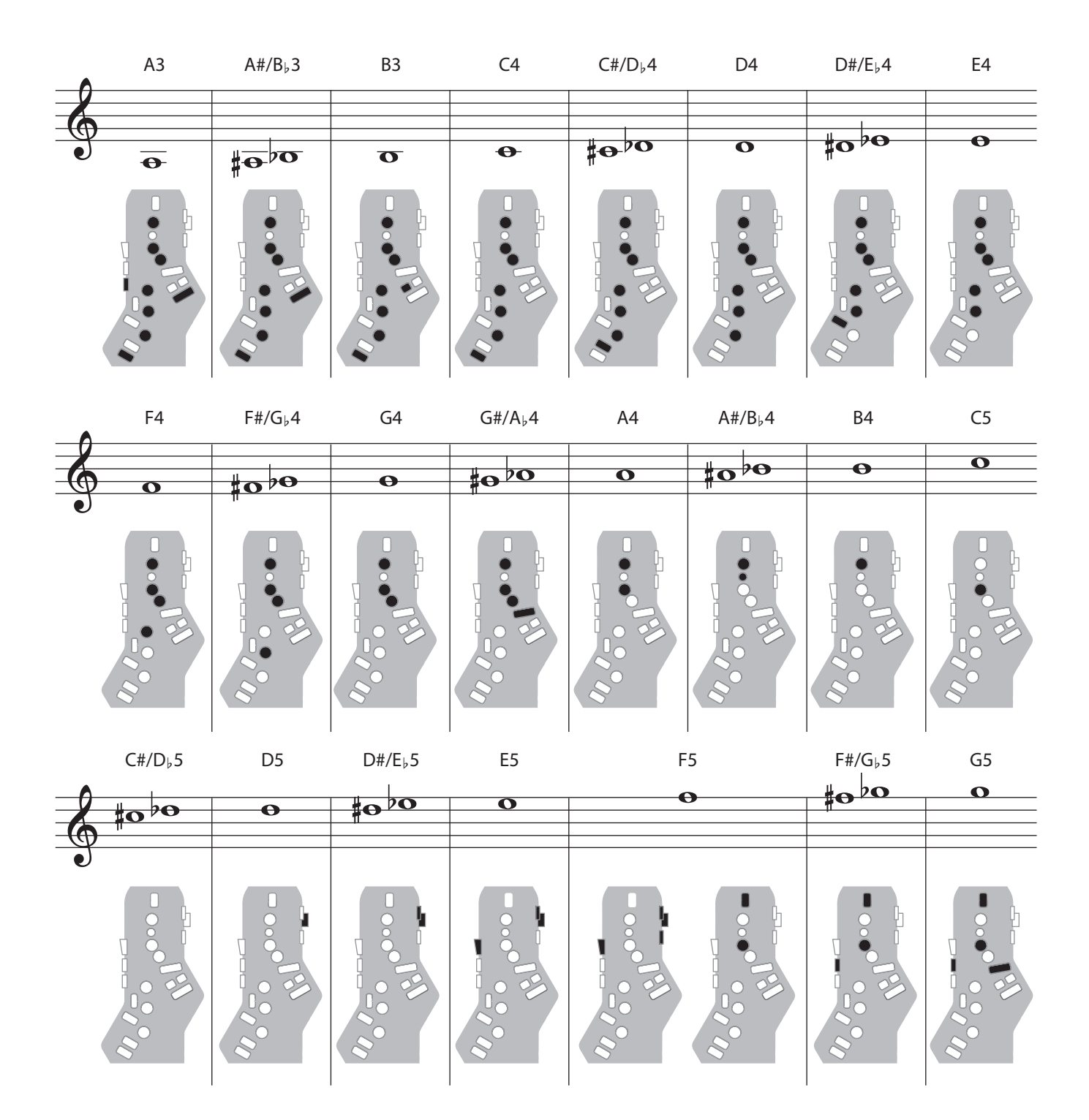

# Trumpet / トランペット

Right-hand keys 4, 5, and 6 correspond to pistons 1, 2, and 3 of a trumpet. 右手の 4、5、6 キーがトランペットの 1、2、3 ピストンに対応します。

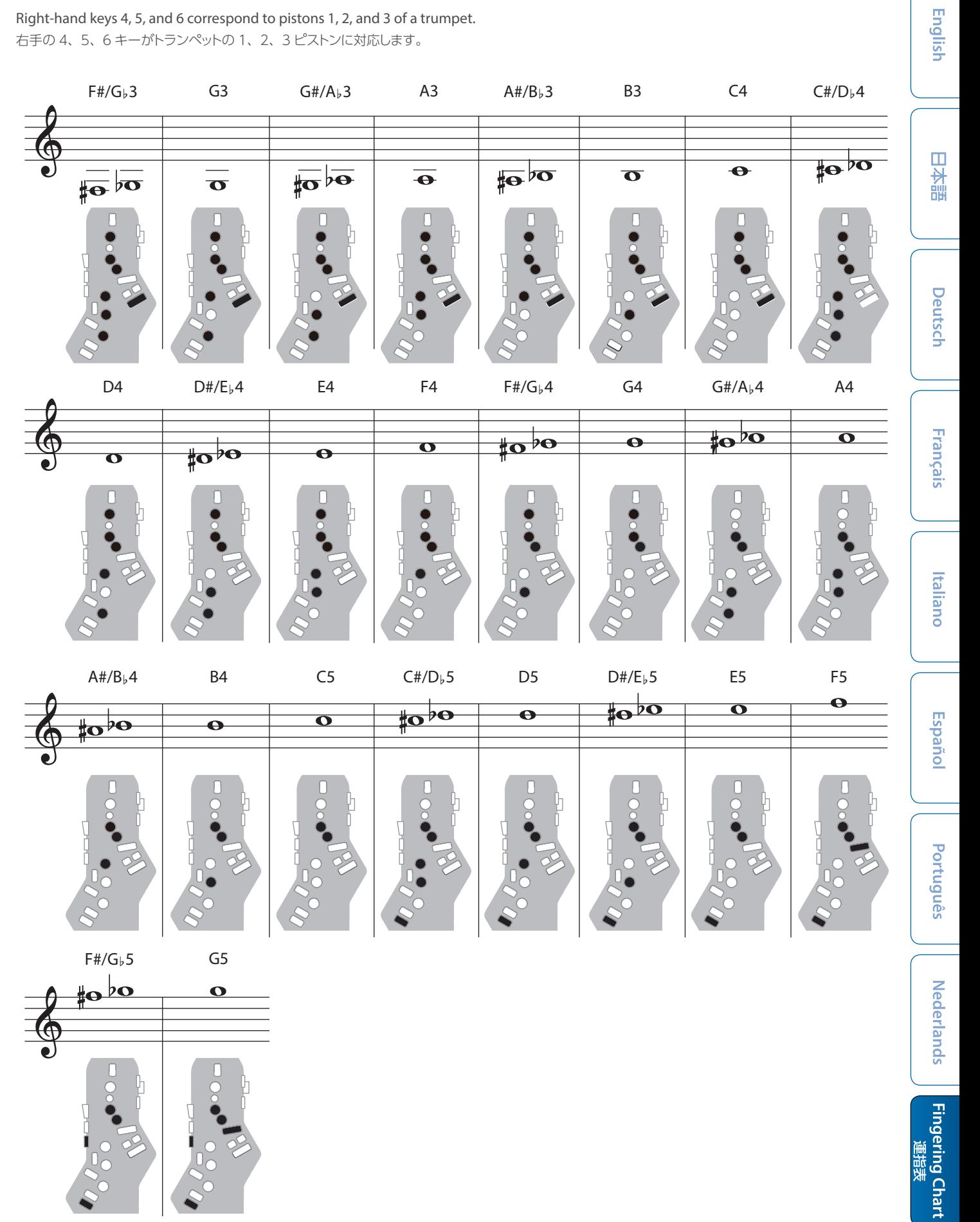

# Left Hand / 左手

Fingering that lets you perform using only the left hand. 左手のみで演奏できる運指です。

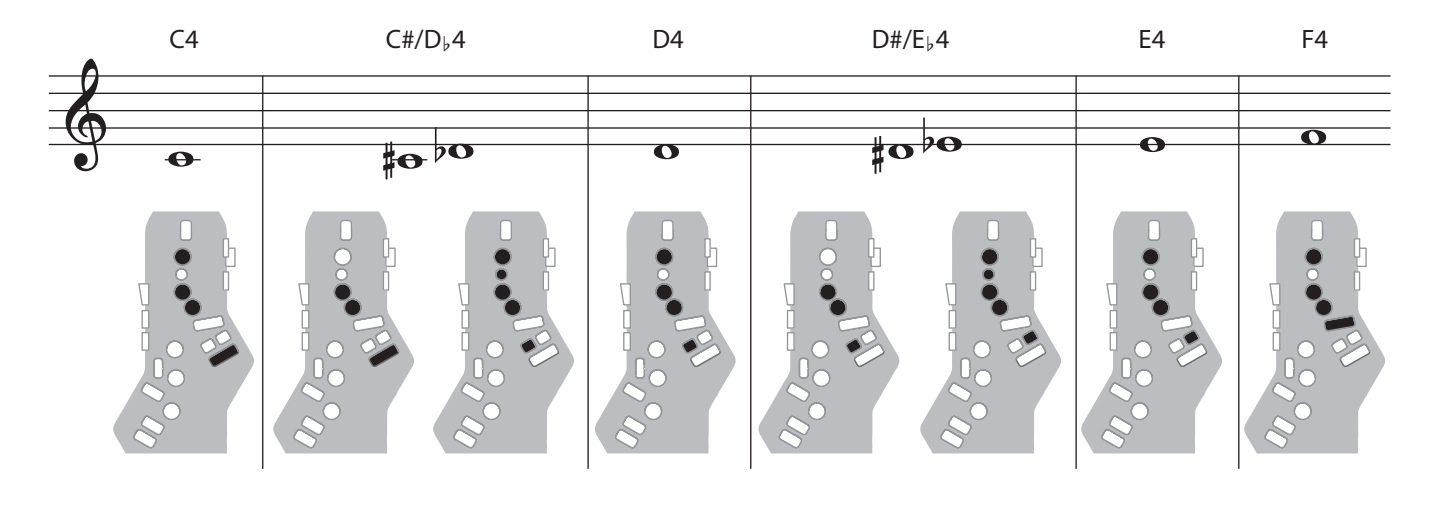

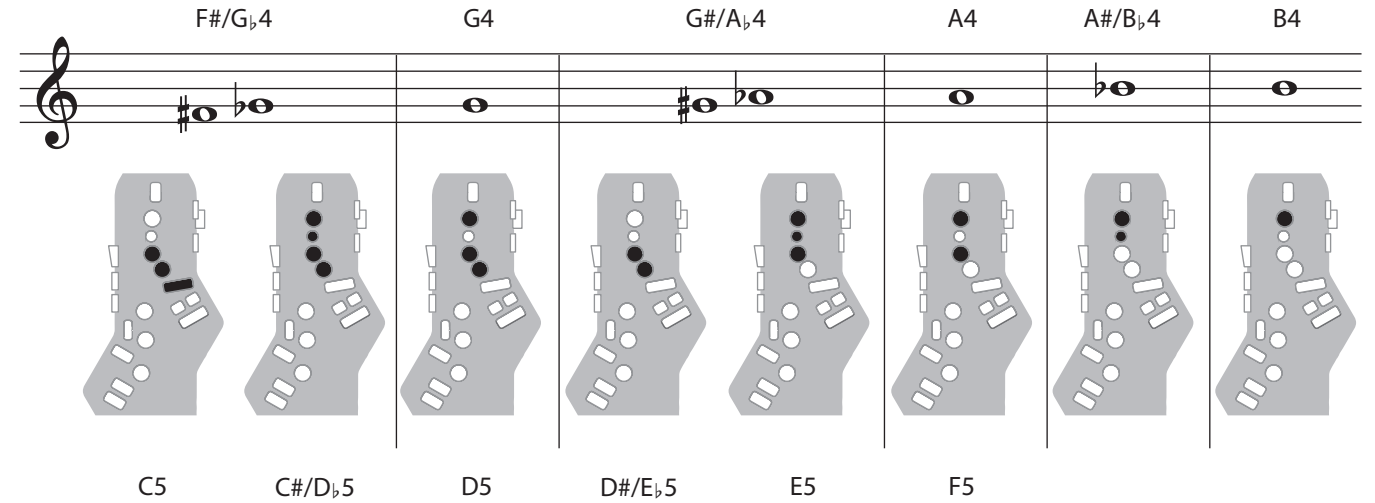

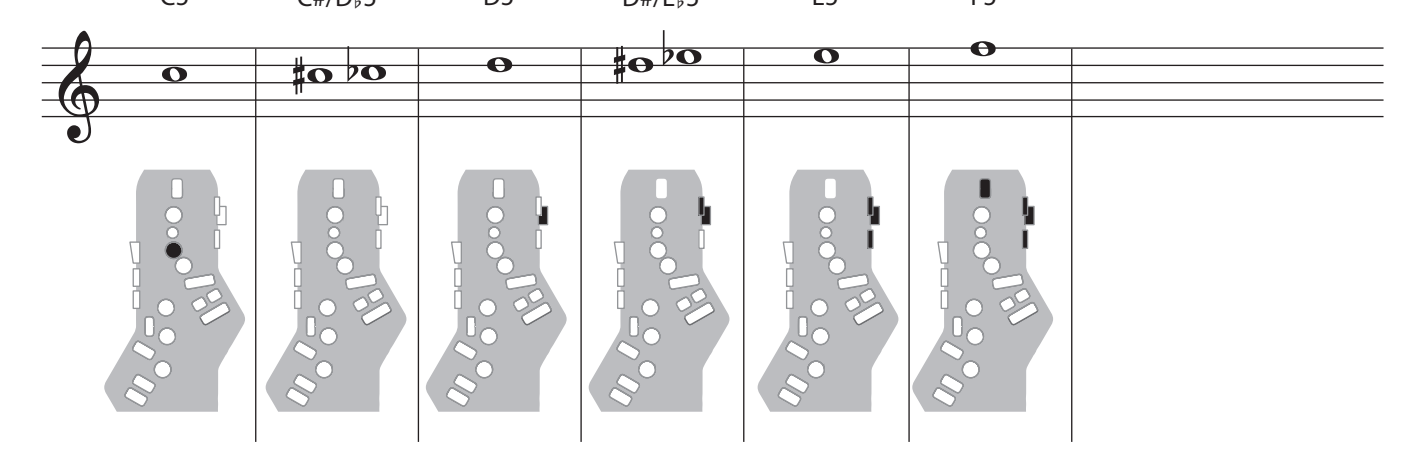

English

# Right Hand / 右手

Fingering that lets you perform using only the right hand. 右手のみで演奏できる運指です。

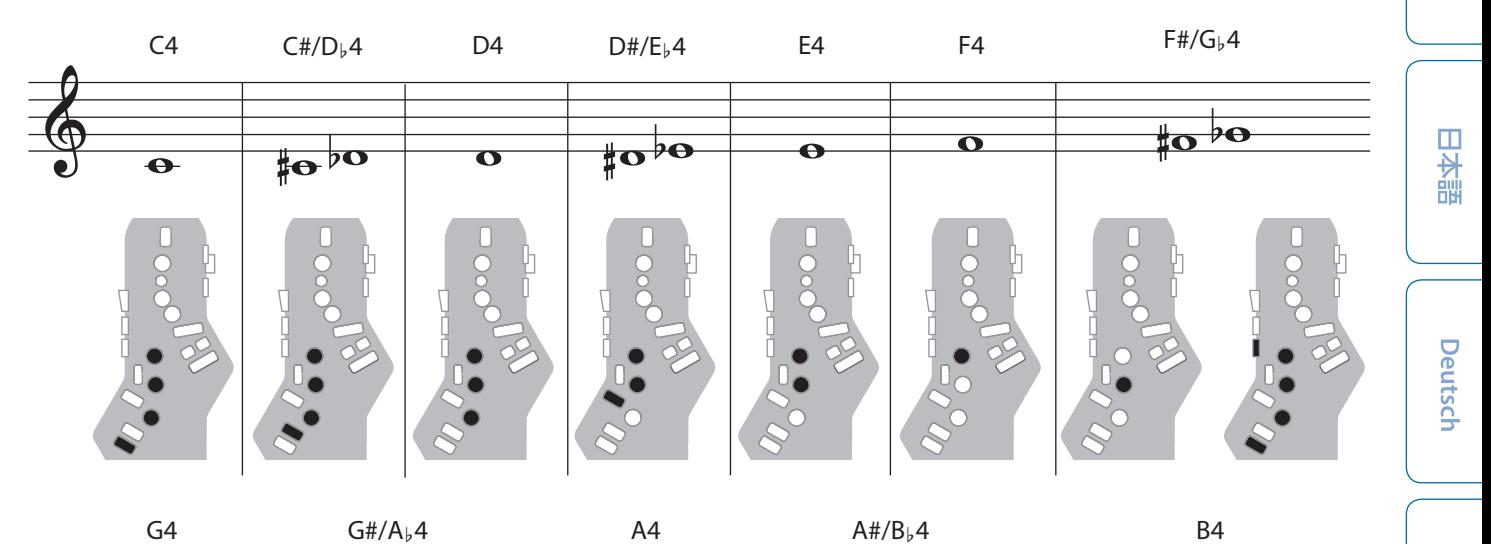

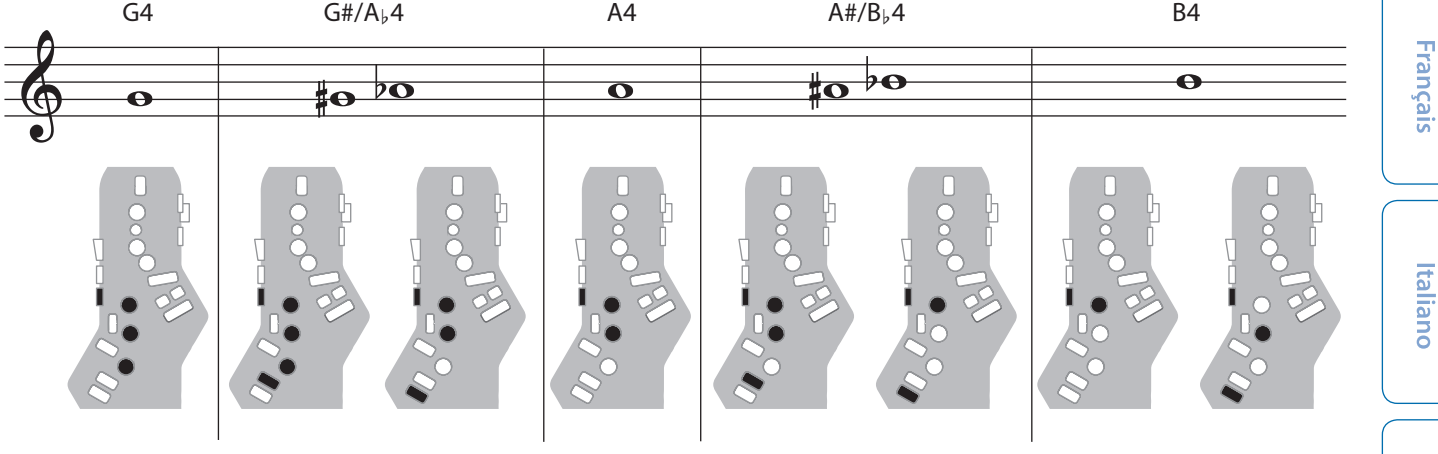

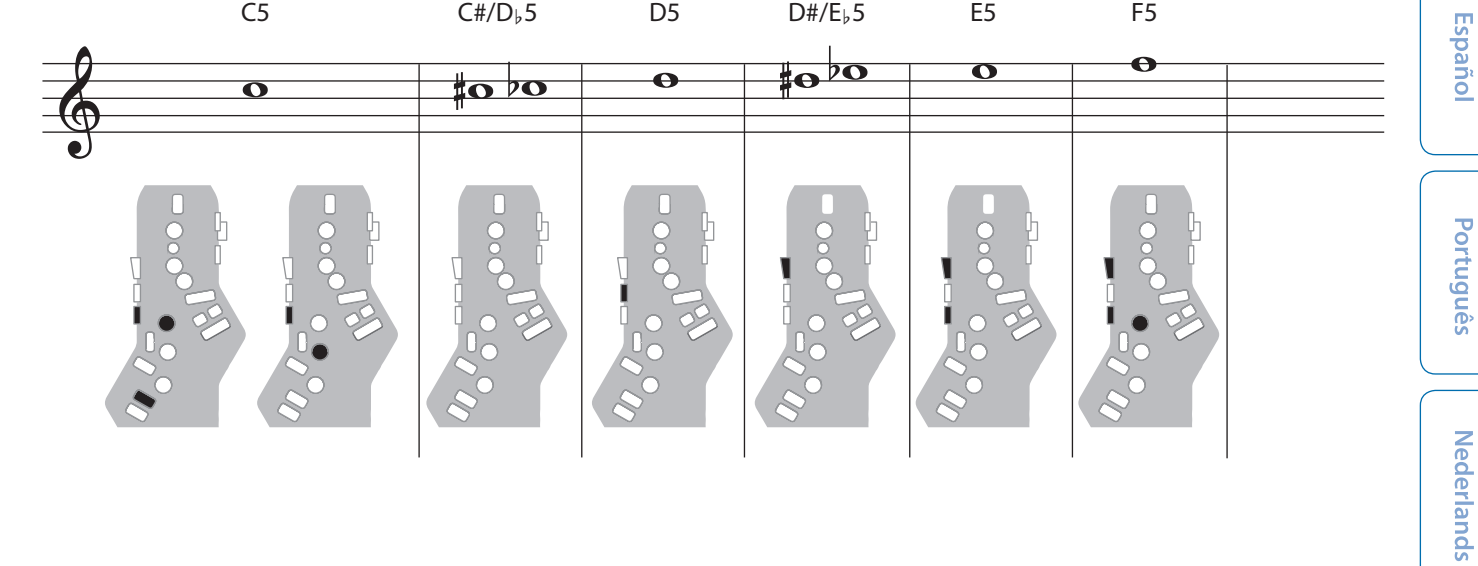

Fingering Chart<br>運指表

# Flute / フルート

# Flute fingering.

フルートに対応した運指です。

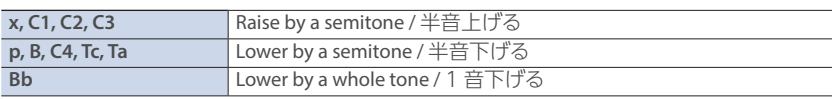

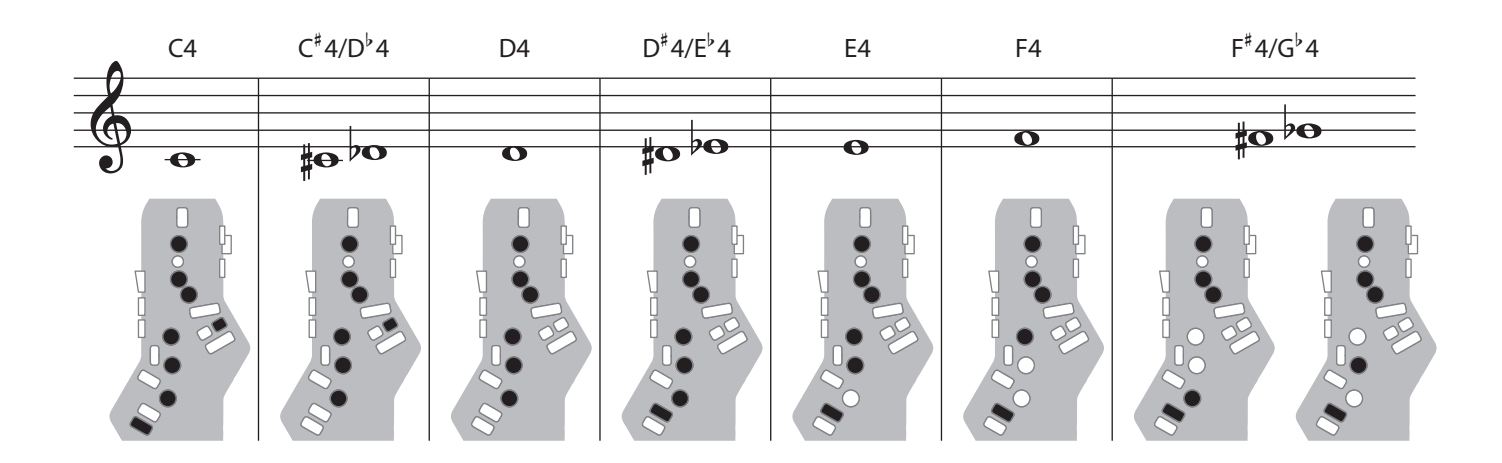

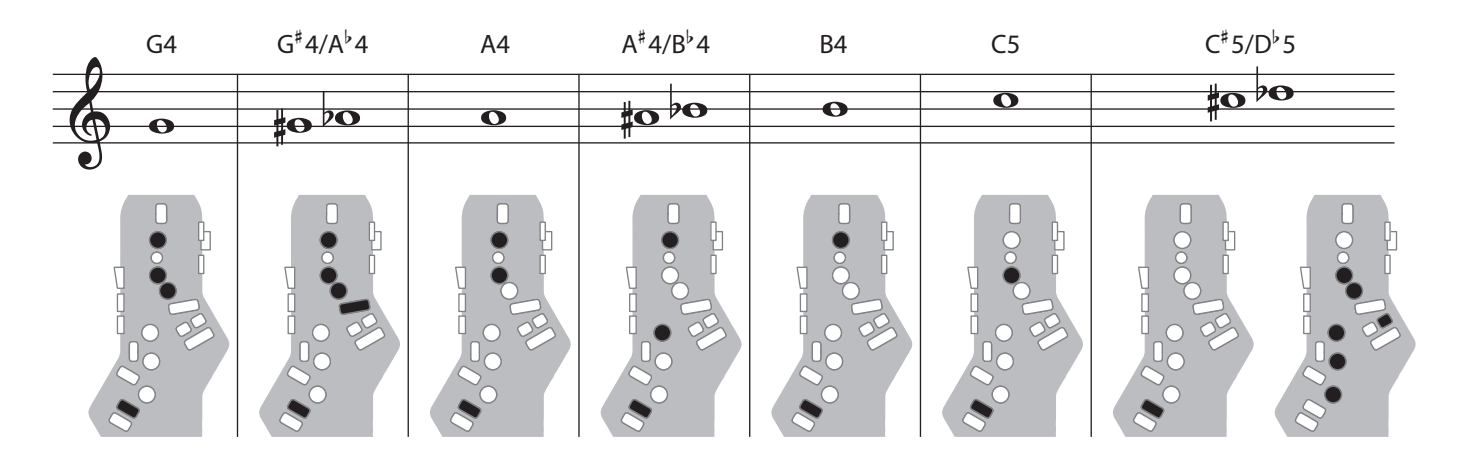

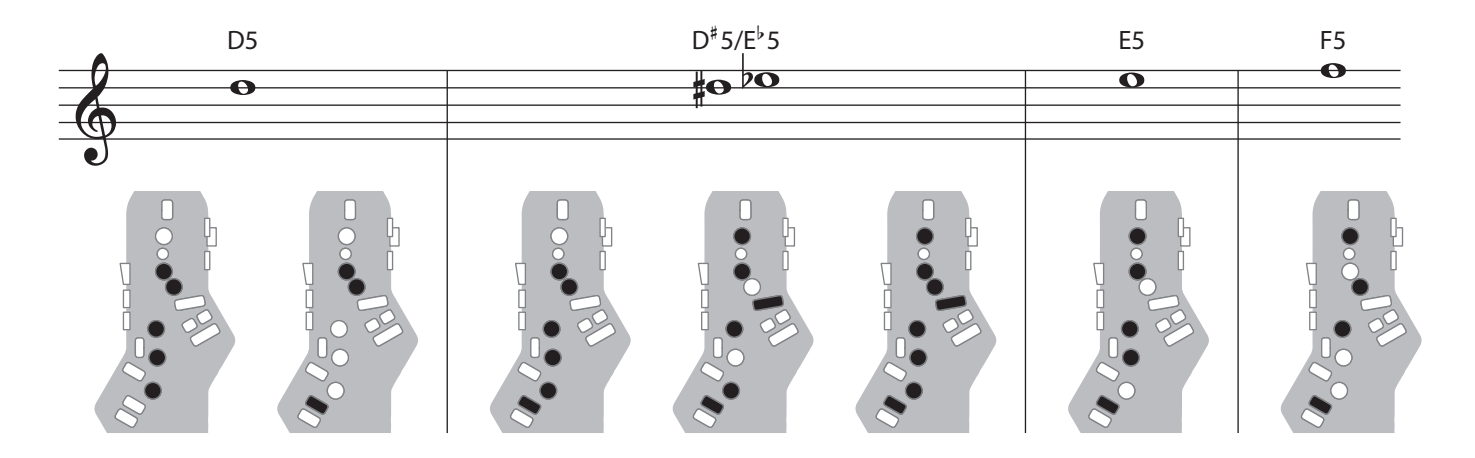

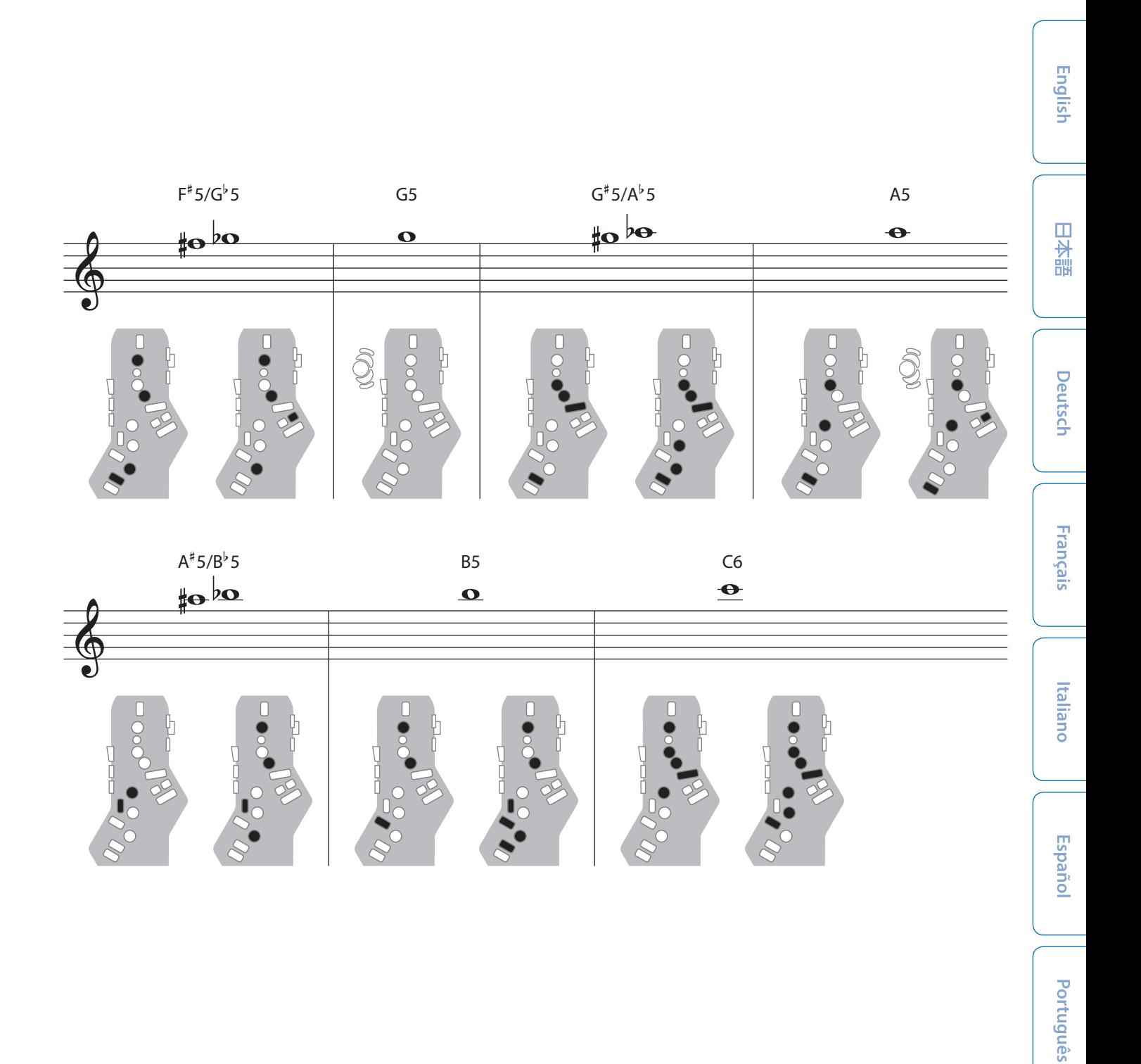

**Nederlands** 

# Clarinet / クラリネット

# Clarinet fingering.

クラリネットに対応した運指です。

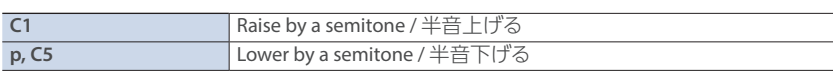

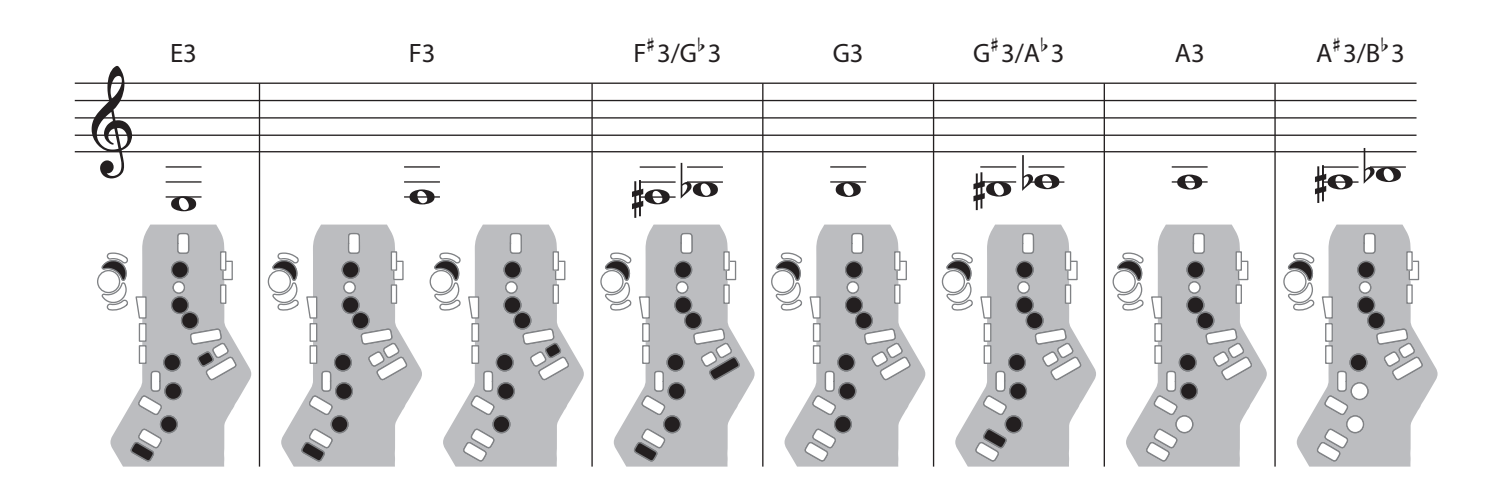

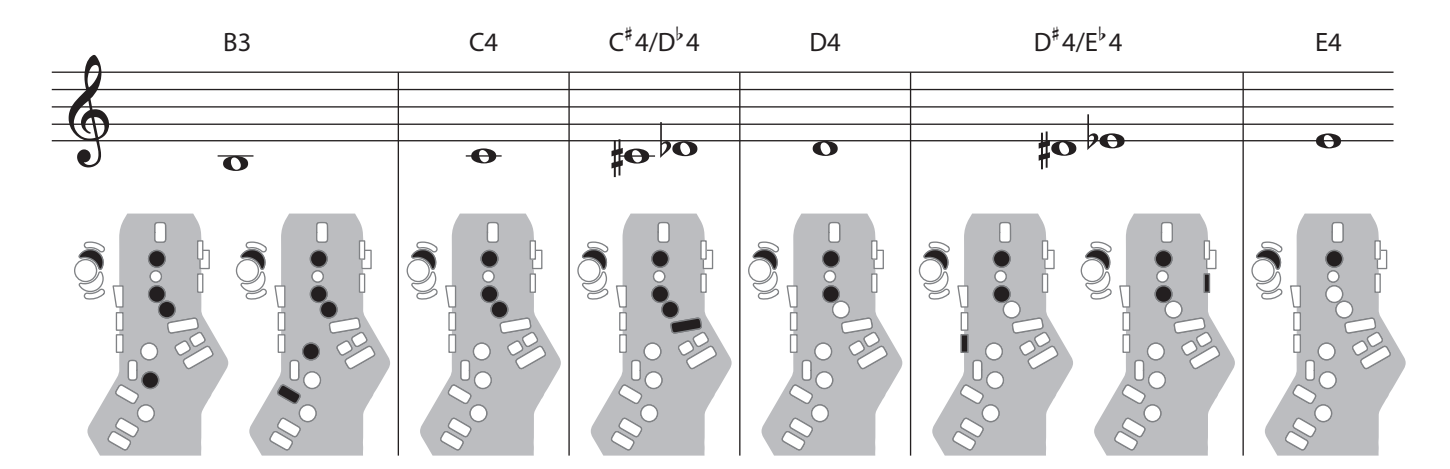

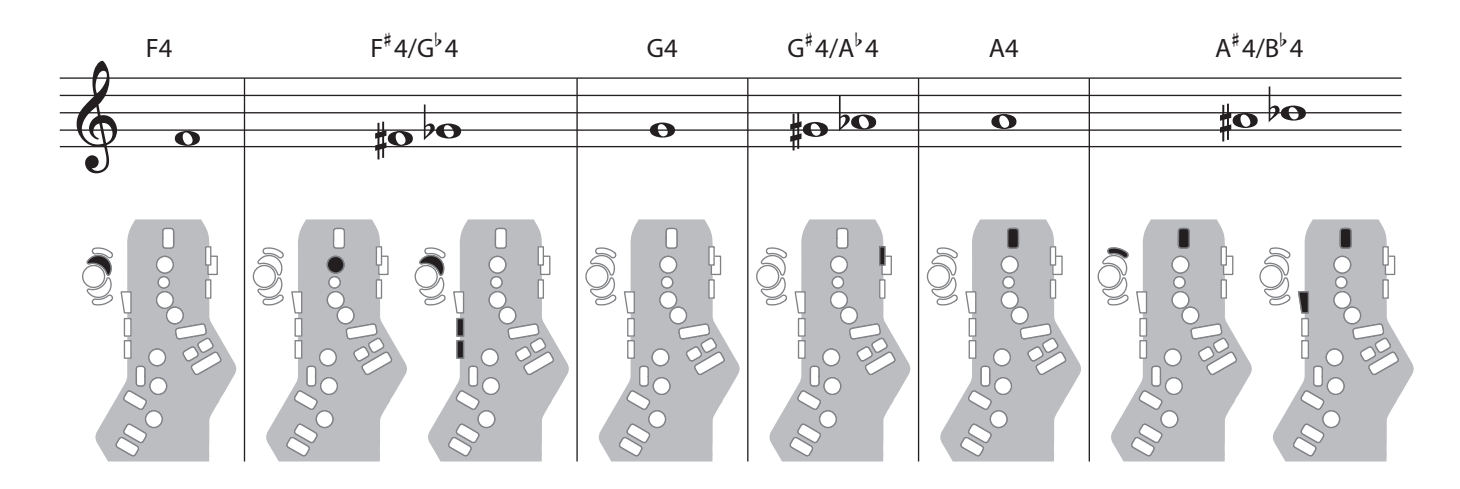

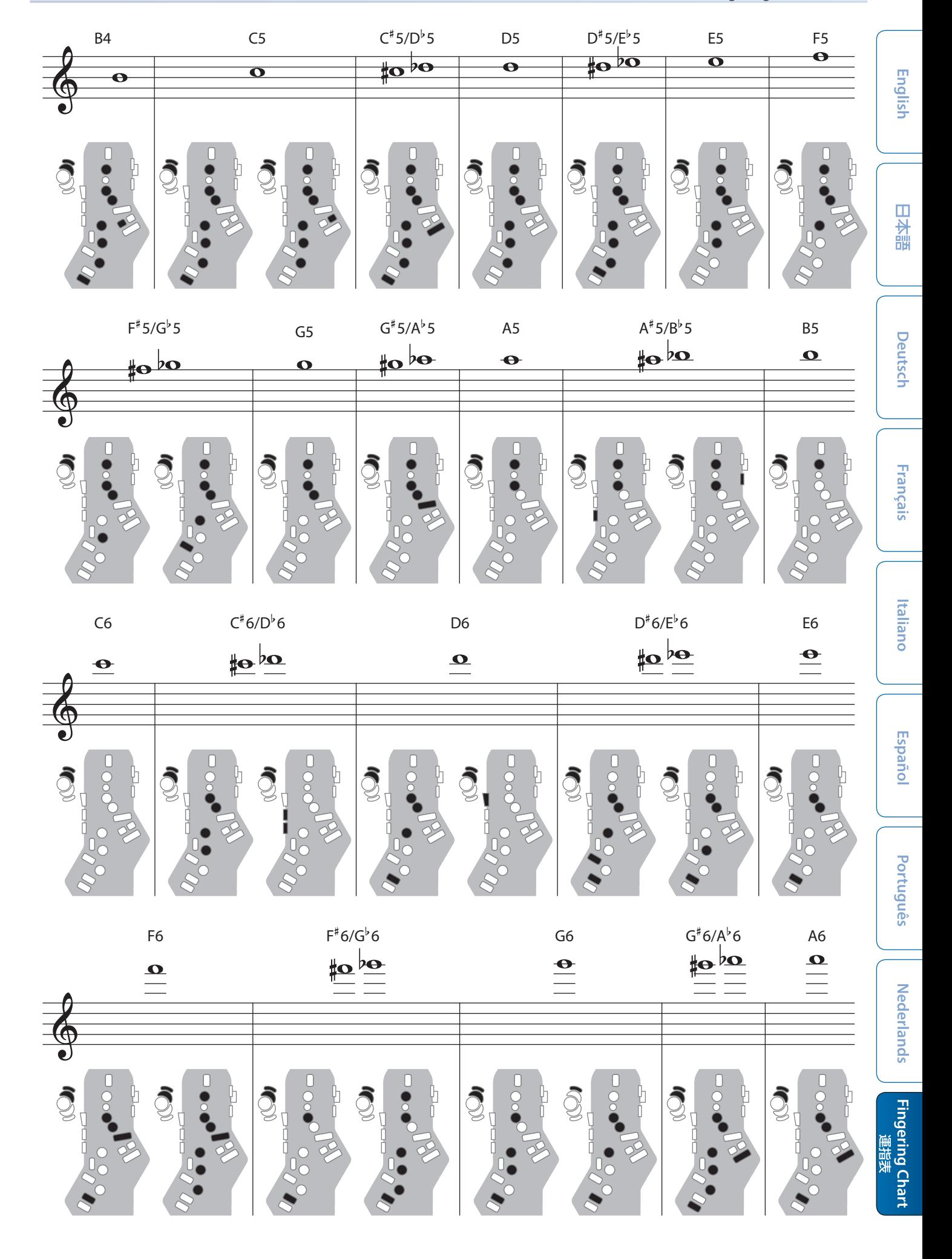